#### **Socially Distanced Dispenser**

A Technical Report submitted to the Department of Computer Engineering

Presented to the Faculty of the School of Engineering and Applied Science University of Virginia • Charlottesville, Virginia

> In Partial Fulfillment of the Requirements for the Degree Bachelor of Science, School of Engineering

#### **Jake Moses**

Fall, 2020.

Technical Project Team Members Jonathan Burkher Quincy Mendelson Justin Nguyen-Galante

On my honor as a University Student, I have neither given nor received unauthorized aid on this assignment as defined by the Honor Guidelines for Thesis-Related Assignments

Todd Delong, Department of Computer and Electrical Engineering

# **softwareEngineers — Socially Distanced Dispenser**

<span id="page-1-0"></span>*Jake Moses, Quincy Mendelson, Jon Burkher, Justin Galante*

Date of Submission

**Capstone Design ECE 4440 / ECE4991**

# <span id="page-1-1"></span>**Signatures**

Justin Nguyen-Galante

Jake Moses

Jonathan Burkher

Quincy Mendelson

# <span id="page-2-0"></span>**Statement of work:**

# <span id="page-2-1"></span>**Jake Moses**

My individual contributions to this project revolved around the development of the embedded code, as well as the setting up of the JTAG and Bluetooth configurations on the PCB. The code was developed in C in Code Composer Studio [1] and utilized both the generic MSP430 libraries as well as the driverlib library made available online. The JTAG and Bluetooth configurations, on the other hand, involved the frequently used NI Ultiboard — for footprint development of the headers— and NI Multisim — for connections to other parts of the board applications.

The final version of the embedded code that I wrote for this project— which runs on an MSP430FR2311 chip— is shown in the Appendix, and performs the following tasks: it first performs all of the GPIO setup, as well as the UART setup in preparation for the main loop, then it waits for a user to connect to the Bluetooth. Once a user is connected to the Bluetooth it waits for a character to be sent (either '1', '2', '3', or '4') so that it knows how much product to dispense. Once it has received that value, the code begins to run the motor, stopping the motor once the Hall-effect Sensor has triggered the specified number of interrupts, indicating that the motor has turned the specified number of times. If the motor is not functioning correctly, the code also has a built-in interrupt to stop the motor if a specific character is received from the Bluetooth— as the mobile application has an internal timer that sends the character 'N' if the dispenser takes too long to dispense. Upon completion of the motor turning (whether successful or unsuccessful) the code sends back a completion statement (indicating success or error) to the user through Bluetooth. In addition to the code shown below, I was also responsible for writing the test programs for the PCB— to ensure that the motor, Hall-effect sensor, and Bluetooth were all functioning correctly.

On top of the MSP430 code that I developed throughout this project I was responsible for ensuring that our PCB had on-board debugging capabilities by utilizing JTAG. This was essential to the project because we would not have been able to debug on the actual PCB nor upload new code to the PCB without the debugger or JTAG interface. Also, I was responsible for researching which Bluetooth module to use (ended up being the HM-19) and how to incorporate it into the project in an efficient and effective manner.

# <span id="page-2-2"></span>**Quincy Mendelson**

My focus was on designing and selecting parts for several of the hardware systems for the project, including the microcontroller, motor and motor driver, power supply and voltage regulator, and the Hall-effect sensor. I was also responsible for creating the PCB footprints for these parts and completing the PCB layout for two board iterations in Ultiboard [2]. I also maintained all Multisim files for our project [3]. After the boards were designed and parts received, I soldered the majority of the components and coordinated with 3W Electronics to solder the surface mount parts and resolve connection issues on our first board. With Jake's help, I tested all hardware components and the PCB.

My secondary responsibility was the mechanical design and assembly of the dispenser. I selected the dispenser we used, along with the plastic electronics enclosure, motor hub and bracket, and all fasteners. With help from fellow students, I designed and 3D printed a connector to attach the motor to the dispenser. The plastic enclosure was modified using a water jet help from Sebring Smith at Lacy Hall. SolidWorks CAD software was used to complete the designs for the connector and the enclosure [4].

# <span id="page-3-0"></span>**Justin Nguyen-Galante**

My individual contributions were mainly concentrated around the mobile application portion of this project. At the onset of the project, I researched and compiled the technology stack we would need. Then, I helped design all of the UI in Figma, and the actual implementation of said UI followed (all code can be found in the appendix). To achieve this, I used Expo in tandem with React Native, a common tool and framework for developing mobile applications. However, this toolset would only provide value during the development of the UI, since Expo is not compatible with any existing Bluetooth libraries. Thus, the application had to be ejected from Expo and ported to a native iOS application, meaning that development would proceed using Xcode. At this point, my responsibilities were to integrate Bluetooth capabilities in the application and to ensure that the application was communicating with the microcontroller as we would expect. After the code for Bluetooth capabilities (also seen in the appendix) was written and the entire app was confirmed to work with the microcontroller as designed, I worked on quality of life improvements to the application such as including more responsive error messages and implementing a timeout condition which would trigger if the physical dispenser got stuck. Finally, after I was completely finished working on the mobile application, I helped with physical construction of the dispenser, final testing, and recording the demo.

# <span id="page-3-1"></span>**Jonathan Burkher**

My individual contribution to this project revolved around mobile application development in the project with some delving into the Bluetooth and embedded code work. In the beginning of this project, I created one of the footprints that would be used on the printed circuit board for Quincy to use. Then I looked into what we would need to create the application. What language I would code in, what environment, how I would design the application, etc. I then helped to create the design for the mobile application in a program called Figma. Next, I helped to create the actual implementation of the application's code. This involved multiple bouts of testing to ensure functionality worked as expected before adding new features. The next step was adding Bluetooth functionality. This was the more difficult step, as I had created the app in Expo to expedite the creation process, but Expo did not have a Bluetooth library. So I had to eject Expo which slowed the process down. Once the Bluetooth functionality was implemented, I tested it with the Bluetooth module on an MSP430 launchpad to confirm we could find and connect to it. I also spoke with Jake to confirm the Bluetooth module was receiving what we expected it to. Once I knew the app worked as intended, I helped with end to end testing and debugging for the overall project. This included debugging and fixing the embedded code, overall construction of the physical dispenser, and recording videos for the demo.

# **Table Of Contents**

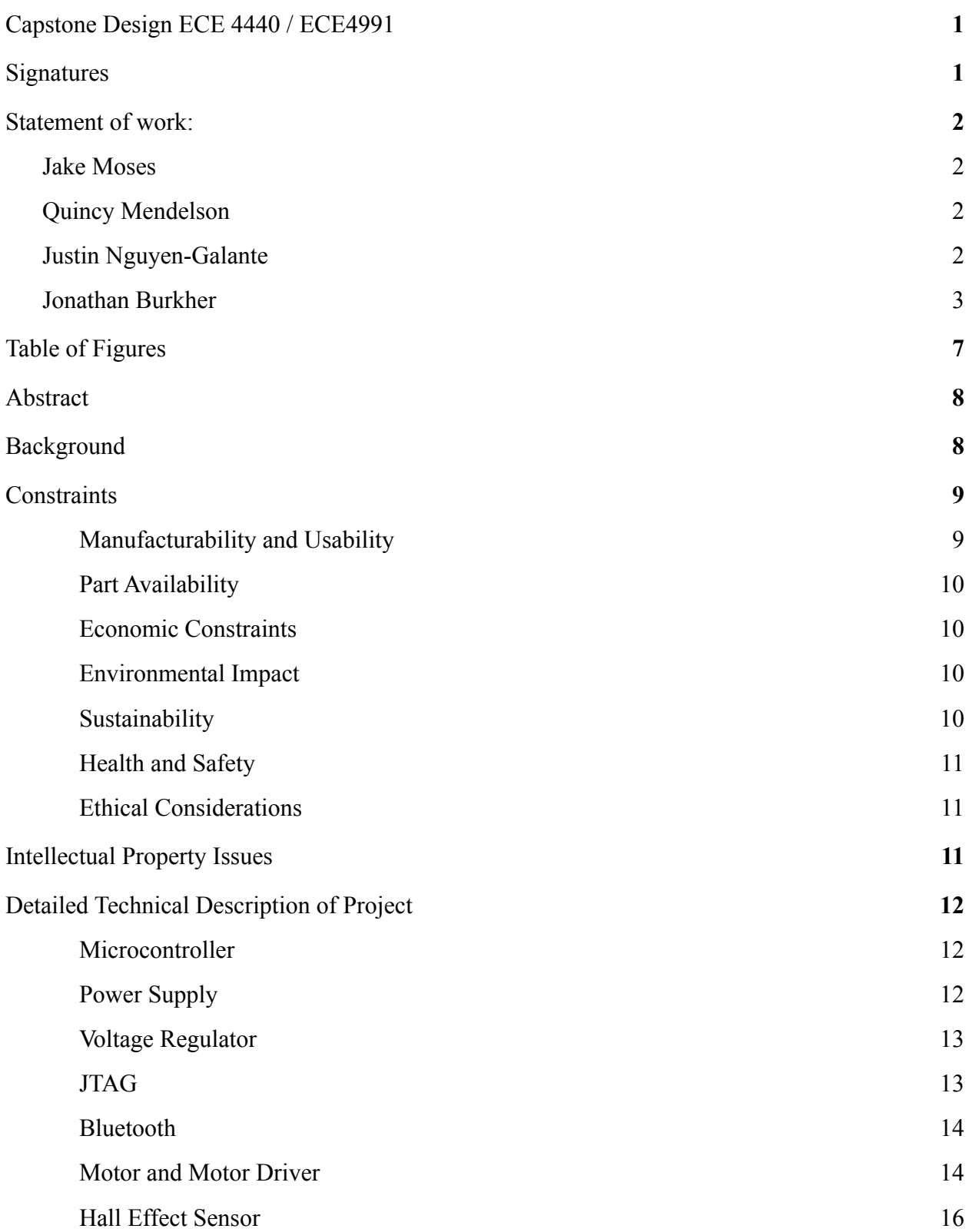

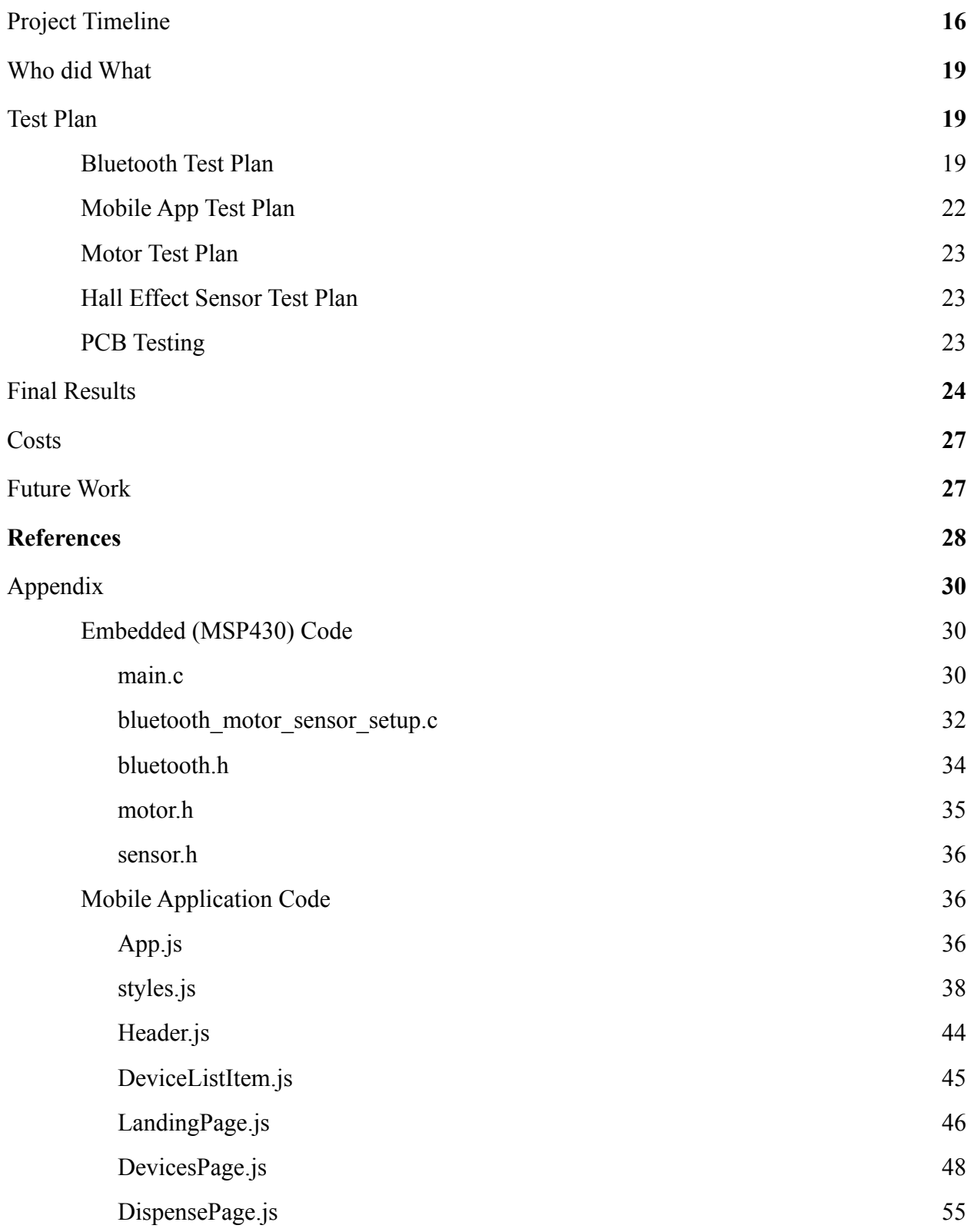

<span id="page-6-0"></span>**Table of Figures**

## <span id="page-7-0"></span>**Abstract**

In the age of Covid-19, limiting the number of surfaces that are touched by multiple people is a key factor in slowing the spread. To help achieve this, the Socially Distanced Dispenser serves as a contactless food dispenser, best deployed in a setting with many potential users such as a grocery store or a dining hall [5]. The dispenser takes user input from a smartphone application over a secure Bluetooth connection and automatically dispenses the desired amount of food, limiting the required contact for any user to receive their food to their personal smartphone. Each module of the Socially Distanced Dispenser is self-sufficient aside from the occasional food item refill.

## <span id="page-7-1"></span>**Background**

The inspiration behind this project was to create a product that in some way addressed the current situation of the world. Grocery stores or dining halls are high-risk zones for contraction of the virus, which poses the inconvenience of having to frequently sanitize common surfaces between customers. To ensure these common surfaces are cleaned, effort on either the customer's end or an employee's end has to be spent, and given the countless number of common surfaces, it is increasingly hard to guarantee that all surfaces are cleaned between each customer's use. The Socially Distanced Dispenser addresses this issue by eliminating any need for contact in the first place, which allows for more focus and effort to be directed to other surfaces that require frequent cleaning.

The concept of contactless dispensers is not novel. Most hand sanitizer dispensers rely on infrared or photo sensors to dispense product without contact [6]. This approach, however, would not make sense in the context of our problem. Dispensers akin to the automatic hand sanitizer can only dispense a set, static amount. If the user wants more sanitizer than the set amount, they will have to trigger the dispensing mechanism repeatedly. If the user wants less than the set amount, that's simply not an option and some product would have to go to waste. For the context of the hand sanitization problem, this is fine, as most users will be content with one dispense of the set amount. Food, however, is a different issue. Many users will desire many different amounts of food and having to repeatedly trigger the dispensing mechanism to receive the desired amount is inconvenient. And if the user wants less than the set amount, food will have to be wasted, which is not good practice.

Another system that could be considered similar to the Socially Distanced Dispenser is Coca Cola's 'Freestyle Beverage Dispenser'. Coke's dispenser allows users to choose from a wide variety of drinks by having users scan a QR code on their smartphone, which then directs them to a web application where users can select their beverage [7]. This approach saves the user from having to download an app and from having to form a Bluetooth connection with the machine, but the overhead is far greater than what the Socially Distanced Dispenser would need. A web application is far out of scope as each module only dispenses one type of food item and the customization options are limited simply to quantity. The Freestyle Beverage Dispenser allows users to choose from hundreds of different items and customization options which necessitates serving large amounts of user-facing views and having a database. In addition to the large overhead of a web application, the price of a single module of the Freestyle Beverage Dispenser can range from \$2,000 to \$11,500 [8]. So, while having to download an app is inconvenient for the customer, it's a one-time action. The inconvenience would be diminished with each use of the Socially Distanced Dispenser.

The Socially Distanced Dispenser is a unique solution to the problem it addresses because it serves as a simple, cost efficient, easy to use, and appropriately scaled contactless dispenser. In addition, all of the aforementioned contactless dispensers were for liquid products whereas the Socially Distanced Dispenser serves solid products. This difference necessitates a completely different automated dispensing mechanism, which the Socially Distanced Dispenser provides. The prototype we develop will also be portable and is essentially ready to use out of the box. Each module is self-contained, and no external connections are needed. So as soon as our dispenser is powered and the desired food item is loaded, it will be ready to go, which allows for simple installation and minimal maintenance.

This project draws directly from much of our past coursework. In order to dispense the food, a stepper motor was attached to the knob of the dispenser. This motor was controlled using a MSP430 microcontroller, incorporating knowledge gained from ECE3430: Introduction to Embedded Computing. The MSP430 was connected to the Bluetooth module and the motor driver using a PCB. We used the circuit prototyping, testing and PCB design skills we learned in the Fundamentals of Electrical Engineering series (ECE2630, ECE2660, and ECE3750) throughout this project. The user interface also utilizes our previous classes, including Advanced Software Development and Mobile App Development (CS3240 and CS4720). These classes helped us learn to create clean and easy to use user experiences that do not discourage customers from using the product. The application will also need to establish a secure Bluetooth connection that does not jeopardize user privacy, which will require knowledge from Defense Against the Dark Arts (CS4630) and Introduction to Cybersecurity (CS3501). Finally, as 3D printing will be an aspect of our project, the experience of designing objects in CAD software from the Introduction to Engineering (ENGR 1620 and 1621) course will be useful as well.

## <span id="page-8-0"></span>**Constraints**

#### <span id="page-8-1"></span>*Manufacturability and Usability*

Our dispenser will most likely use two custom-made pieces: the enclosure for the moving parts of the machine, and the piece to attach the motor to the knob of the dispenser. A prefabricated enclosure may be purchased if one of an appropriate size and shape can be found. Otherwise, the enclosure will be made using plastic or wood, and will require some simple machining, such as use of a water jet or laser cutter. The motor attachment will be 3D printed, and will likely be a small and simple design, making it fast to print and cheap to produce.

The rest of our parts, including the dispenser itself, will be purchased off-the-shelf from various vendors, but primarily Digikey. The chips and other components that will be included in the PCB and large enough to solder easily, making the electronic components simple to manufacture.

Another aspect we must consider is how easy it is for a consumer to interact with our product. If it is difficult or time consuming for a user to connect to the dispenser, then the user will most likely choose not to do so and collect food elsewhere. We must keep this in mind as we design the mobile application to ensure the user can connect swiftly and without problems. On this topic, the application must be simple and intuitive enough to take roughly as much time as the user manually turning the knob. We must also take into consideration any complications the dispenser could have and how they should be dealt with. Problems such as mechanical or electrical failure, dispenser jams, and parts becoming dirty must all be carefully considered.

#### <span id="page-9-0"></span>*Part Availability*

There were no issues procuring the parts needed for this project. The majority of parts were purchased through Digi-key, but parts were also purchased from Home Depot, Amazon, McMaster-Carr, Newark, Pololu, and Michael's craft store. Other board components, such as resistors and capacitors, were taken from our lab kits from the Fundamentals of Electrical Engineering series. All parts used were available in plentiful quantities, so we would not anticipate any supply issues if this project were to be continued or replicated.

#### <span id="page-9-1"></span>*Economic Constraints*

Our budget for this project was \$500, but we only ended up spending \$356.92. The budget is further discussed in the Costs section and Appendix of this report.

Since our project's end users are grocery store and dining hall customers, we wanted to ensure our product is easily affordable for our target market to achieve wider availability. The cost for one Socially Distanced Dispenser module is of around \$140 and our target businesses generally have sizable budgets, so there shouldn't be any major economic constraints.

#### <span id="page-9-2"></span>*Environmental Impact*

The day-to-day use of the Socially Distanced Dispenser will not have much of an environmental impact, besides perhaps saving resources spent on sanitization materials. The main environmental concern is during the manufacturing and the end-of-life phases. The Socially Distanced Dispenser consists of a fair amount of plastic, which poses concerns for when it's time to dispose of the dispenser [9]. In regard to the electronic components such as the Printed Circuit Board, there are standards for responsibly recycling and reusing electronic waste that certified electronic recyclers must follow [10]. To minimize the environmental footprint of the dispenser, we will encourage owners to utilize a certified electronic recycler at the end of the dispenser's life.

#### <span id="page-9-3"></span>*Sustainability*

The only maintenance required to ensure smooth, sustained operation is battery replacement and occasional cleaning of the dispenser to adhere to FDA cleanliness requirements. The lifespan of the Socially Distanced Dispenser is limited to the battery and cleaning material supply of the owner, but this should be of little concern to established grocery stores or dining halls. A possible improvement to the project would be to perhaps connect multiple dispensers and motors to one controller and allow users to select from the options as opposed to having an individual PCB for each dispenser. In the event of degradation of the dispenser, all parts should be easily replaceable and reproducible as mentioned in the *Manufacturability and Usability* section.

#### <span id="page-9-4"></span>*Health and Safety*

The Socially Distanced Dispenser qualifies as a vending machine as defined by the Food and Drug Administration in its 2017 FDA Food Code. According to these guidelines, we provided tight-fitting covers to protect the food in the container from customer tampering. Our dispenser is designed to hold shelf-stable, dry food such as rice or cereal, and is therefore exempt from many of the guidelines defined by the FDA for temperature-controlled vending machines. Per FDA regulations for bulk food available for customer self-dispensing, we also provided a

place on our dispenser to display a label containing the name, ingredient list, and nutrition information of the food item contained in the dispenser [11].

Our project also involves moving parts, namely the stepper motor used to actuate the dispensing mechanism, which poses the concern of a user potentially injuring themselves. The Occupational Safety and Health Administration requires that all machinery containing moving parts, such as a rotating motor, contain safeguards to prevent employee injury. Steps must be taken to prevent physical contact with moving parts, and the protection system must be secure to prevent tampering [12].

## <span id="page-10-0"></span>*Ethical Considerations*

As far as normal operation of the dispenser goes, the only ethical concern would perhaps be that the dispenser is only accessible to users with smartphones. In this day and age, however, essentially all smartphones have Bluetooth capability, and in 2019, 81 percent of adult Americans owned a smartphone and 96 percent owned cell phones in general [13]. So, the ethical constraint on the usage of our project is relatively insignificant as an overwhelming majority of all potential users have the ability to operate the dispenser. A potentially more tangible opportunity for ethical concerns to arise would be when the user establishes a Bluetooth connection. To ensure that no malicious third party can invade users' privacy, extra care will be taken when forming the connection and when transmitting data to and from the dispenser. All Bluetooth standards will be followed to achieve this.

# <span id="page-10-1"></span>**Intellectual Property Issues**

The first patent that encompasses similar material to our project is patent US6964355B2 [14]. This patent claims a "Dry food dispensing system", which is obviously closely related to the Socially Distanced Dispenser. Even in light of the claims of this patent, the Socially Distanced Dispenser is still patentable since it is both novel and a non-obvious improvement over the existing patent. The main claim of the patent is "A system for measuring and dispensing a predetermined quantity of a granular product, comprising…". This claim is also present in our project, however, we have the addition of a mobile app, a stepper motor, and various sensors and modules to remove the need for physical contact.

Another patent that concerns a similar device to the Socially Distanced Dispenser is patent US8757222B2. This patent is for Coca-Cola's freestyle beverage dispenser [15]. This patent most likely makes the Socially Distanced Dispenser unpatentable, since the concepts and ideas are very similar, and the main selling point of our dispenser, contactless operation, is a feature that was recently added to the freestyle dispenser (also in- response to Covid-19). The two dispensers mainly differ in the product they dispense (the Freestyle dispenser dispenses liquid products whereas the Socially Distanced Dispenser aims for solid food products) [15], but this fact alone is most likely not enough to claim as non-obvious or novel. Thus, in the light of the claims made by this patent, the Socially Distanced Dispenser is not patentable, even though we use differing mechanisms and methods to dispense food.

A third patent that details a similar idea is patent US20190108709A1 [16]. This patent idea surrounds a food/drink dispensing device that manages a connection with a mobile terminal. This product dispenses snack sized food packages and bottled beverages through a classic style

vending machine, which a user can connect to with their mobile device. The three main claims of the patent are: a food/drink dispensing device that manages a connection with a mobile application, a mobile terminal that connects to a food/drink dispensing device for dispensing food/drink, and a program for executing a predetermined function in a mobile terminal which connects to a food/drink dispensing device [16]. Because of its similarity, and the fact that our project differs only in the dispense mechanism, the Socially Distanced Dispenser would not be patentable.

# <span id="page-11-0"></span>**Detailed Technical Description of Project**

Figure 1 shows a full block diagram of the circuit. The seven main blocks in the diagram are the microcontroller, the power supply, the voltage regulator, the JTAG system, the Bluetooth module, the motor and motor driver, and the Hall-effect sensor. The following sections show the schematics and explain the design process for each major block. The PCB design and mechanical design are also discussed in this section. A full list of parts organized by block is available in the Appendix.

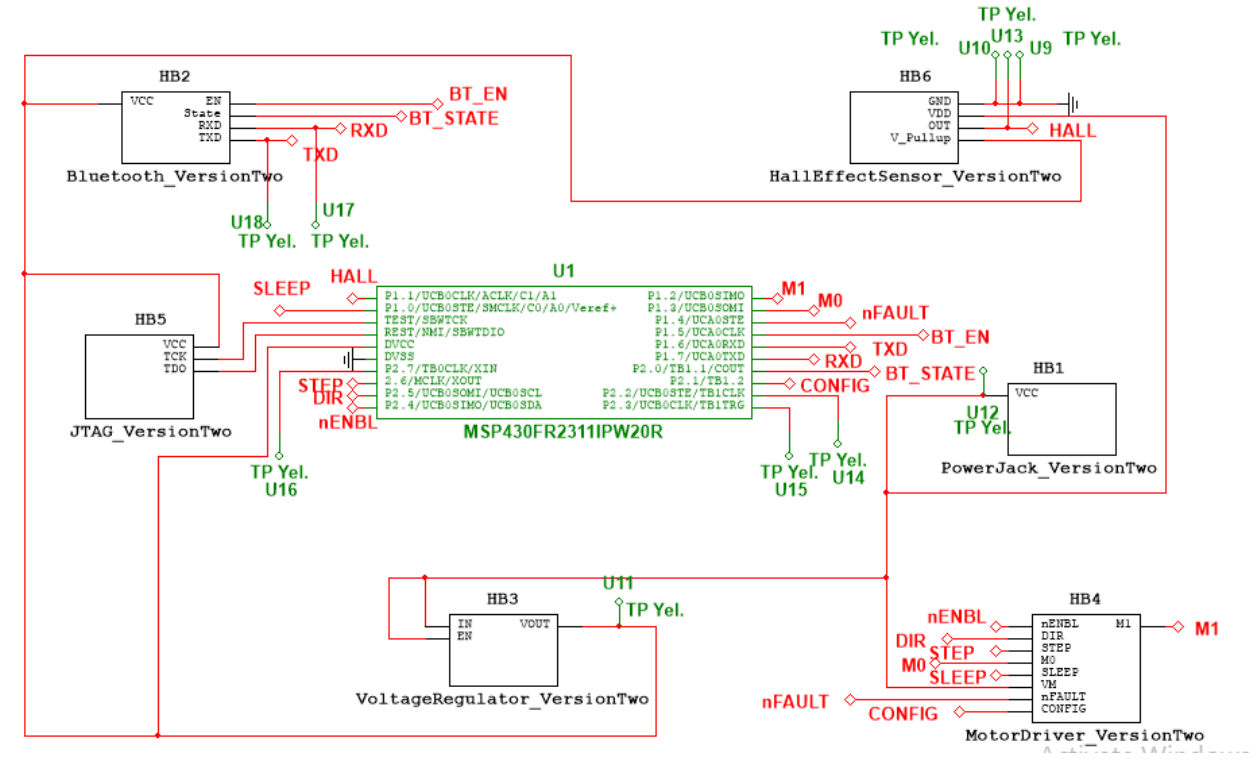

*Figure 1: Full Circuit Schematic*

#### Microcontroller

A 20-pin MSP430FR2311IPW20 microcontroller was used, shown by U1 in Figure 1 [17]. This MCU was chosen based on recommendations given in documentation from Texas Instruments explaining how to drive a stepper motor with an MSP430 [18]. The MSP430FR2111 was used in the first PCB iteration, but the model only had 16 pins [19]. The additional I/O pins provided by MSP430FR2311IPW20 were tied to test points to aid in debugging the circuit, as shown by U14, U15, and U16 in Figure 1. Additionally, a Texas Instruments LaunchPad was available for the MSP430FR2311 but not for the MSP430FR2111. By acquiring a development board and using exactly the same MCU contained in the board, we were able to work on embedded software development and hardware development in parallel.

#### Power Supply

An external wall plug was used to power the board. Originally, batteries were going to be used instead, but the current demands of the motor meant that the batteries would have been depleted very quickly. Batteries would also likely be more expensive and less convenient to users than a wall plug.

A 5V, 10W AC-to-DC wall plug was ultimately selected [20]. While the JTAG and Bluetooth components both required 3.3V, the Hall-effect sensor required a minimum of 3.6V. The selected motor was rated at 3V, but research revealed that supplying a stepper motor with more than the rated voltage could improve performance. To satisfy the needs of the Hall-effect sensor and get the best performance from the motor, we chose to use 5V. We also expected the whole board to require fewer than 2A of current, and thus decided that the 10W plug was adequate. The wall plug connected to the board via a barrel plug jack [21]. A 0.1µF bypass capacitor was placed next to the source to divert any unwanted AC signal [22]. Figure 2 shows the layout of the plug jack.

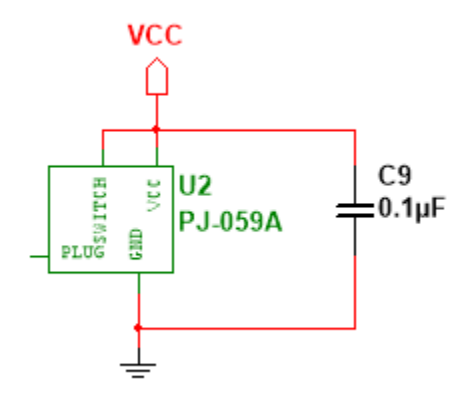

*Figure 2: Power Supply Schematic*

#### Voltage Regulator

A 5V to 3.3V voltage regulator was needed to power the Bluetooth module, JTAG system, and microcontroller. A surface mount regulator with an 300mA current limit was originally used, but two of these regulators failed during testing [23]. On both occasions, the regulator became very hot after both the Bluetooth module and JTAG connector were inserted and began to output 5V. One possible source of this problem was an incorrect board layout. The regulator should have had copper planes placed underneath the pads on the PCB to help dissipate heat, but these planes were forgotten. Another potential cause of the failure was that the worst-case current consumption may have exceeded 300mA.

Following the failures, the regulator was exchanged for a through-hole regulator with a 1.5A current limit [24]. The through-hole model was much more successful in dissipating heat than the surface mount model. Out of an abundance of caution, the Bluetooth module and JTAG connector were never plugged in simultaneously after the second regulator failure. No further failures occurred after the regulator model was changed.

The schematic layout for the voltage regulator was based on the recommendations for the original 300mA regulator, with a 0.1µF bypass capacitor on the input and another on the output [22]. The bypass capacitor on the input, shown as C7 in Figure 3, was later exchanged for a 10µF electrolytic capacitor based on the recommendations for the 1.5A regulator model.

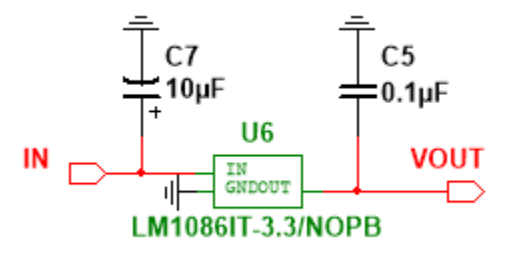

*Figure 3: Voltage Regulator Schematic*

## **JTAG**

The JTAG system was used to load embedded code onto the microcontroller. The design for the system was directly based off of the MSP430 Hardware Tools User's Guide [25]. Because of the limited number of pins on our chosen microcontroller, we opted to use 2-wire JTAG communication (Spy-Bi-Wire). As shown in Figure 1, this only required two connections from the JTAG header to the MCU, from TEST/VPP to TEST/SBWTCK on the MSP430 and from TDO/TDI to RST/NMI/SBWTDIO on the MSP430.

Figure 4 shows the circuit configuration around the JTAG connector [26]. Because the board was powered by a wall plug, the VCC\_TARGET pin was connected to the 3.3V output of the voltage regulator. If the board were being powered by the JTAG connector, the VCC\_TOOL pin would be connected instead. All other connections were taken directly from the Hardware Tools User's Guide.

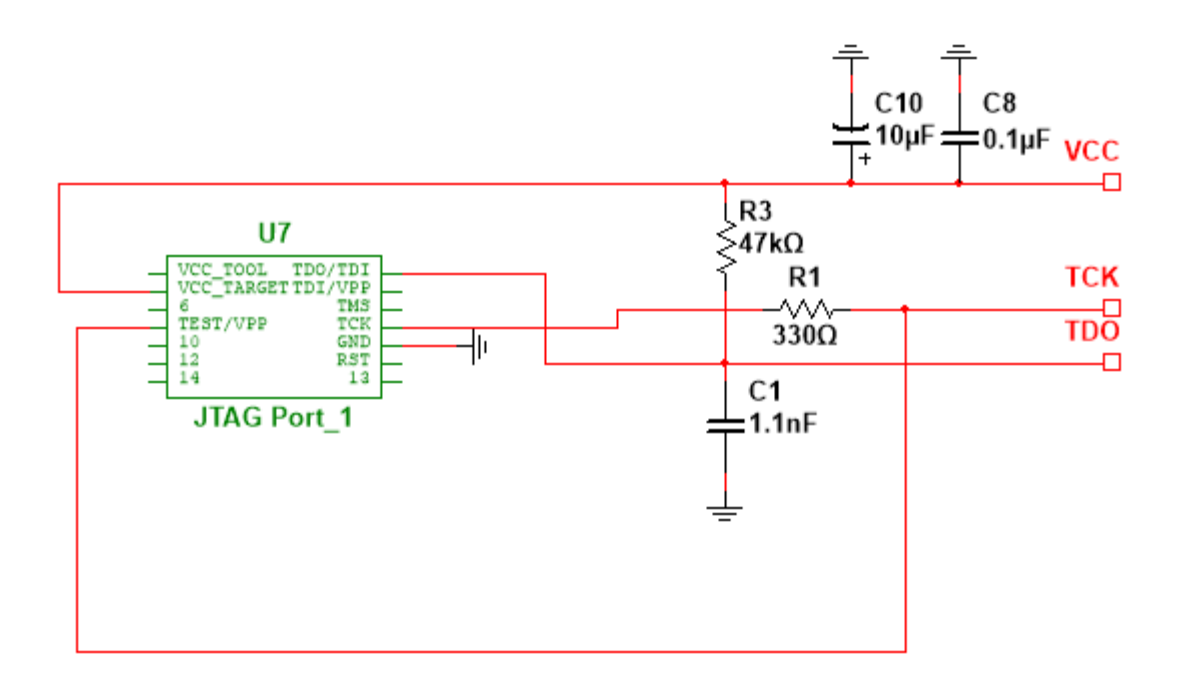

*Figure 4: JTAG Connector Schematic*

#### Bluetooth

A Bluetooth module was used to establish communication between the user's device and the MSP430FR2311 microcontroller. This was the easiest way to establish communication between the two devices because it would have been too costly and complicated to have the device connect over Wifi or by some sort of physical connection. We wanted our Bluetooth to be small enough to conceal in the device as well as advanced enough to deal with multiple connection attempts at the same time. In addition to this, the BLE version of the Bluetooth had to be 4.0 or higher due to the fact that it needed to be compatible with both iPhone and Android devices. Our original module, the HC-05 [27] had fantastic documentation, however, only worked with BLE 2.1, thus we decided to use the HM-19 [28] since the mannerisms as to how to configure the device were pretty similar to the HC-05 [27], just with a much more advanced BLE version — 5.0. In addition to this, we wanted the device to by through-hole so that we could test out the Bluetooth module with the MSP430 Launchpad before plugging it into our PCB.

It was fairly simple to utilize the HM-19 module [28] due to the fact that we merely had to supply VCC (3.3V) and ground to the device, as well as configure the MSP430 to communicate via UART. We were also able to configure the Bluetooth so that we sent specific bytes out of the TX terminal of the MSP430 and received the input in the HM-19 Bluetooth module [28] through the RX terminal on the Bluetooth — the TX terminal on the Bluetooth was also connected to the RX terminal on the MSP430. This allowed us to communicate with the mobile device as we sent information from the MSP430 through the Bluetooth to the phone, and back from the phone through the Bluetooth module to the MSP430. In addition to these pins, the Bluetooth module also had STATE and EN pins responsible for resetting the device and setting

up the device, which we connected to the rest of the board to provide flexibility just in case we ran into problems. The Bluetooth module was connections are depicted in Figure 5.

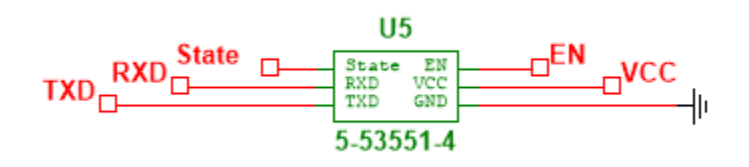

*Figure 5: Bluetooth Module Schematic*

# Motor and Motor Driver

A stepper motor was used to turn the rotating blade in the dispenser. We chose to use a bipolar stepper motor because of their precise stepping ability, as well as the simplicity of writing code to work with the motor. To choose the specific motor, we looked for the stepper motor with the highest rated torque than could be found on Digi-Key for under \$30. We wanted to make our project as inexpensive as possible, so cost was a useful parameter for limiting our search. Our search was also limited to the NEMA 17 frame size, as we wanted a relatively small and lightweight motor to fit with our small dispenser. Ultimately, a stepper motor with a rated voltage of 3V DC and rated current of 1.7A was selected. The motor provides a holding torque of 67.97oz-in, which was the highest torque option that we could find in our designated price range. The motor step angle is 0.9 degrees, providing ideal flexibility for making the motor turn different angles [29].

To run our motor, we selected the DRV8834PWPR motor driver chip [30]. This driver requires a power supply voltage between 2.5V and 10.8V and can output a continuous current of 1.5A for each motor coil, making it a good match for our stepper motor. We wanted to run our motor at slightly below the rated current to ensure no damage was done to the motor, and to make sure we did not exceed the intended 2A of current provided by our voltage supply. The driver chip provides two different modes for running a stepper motor, phase-enable mode and indexer mode. We chose to configure our motor in indexer mode because it allows for simpler embedded coding, and phase-enable mode is mostly used for precise micro-stepping, which we did not need. The motor driver was configured based on the suggested layout in the data sheet. A schematic is shown in Figure 6.

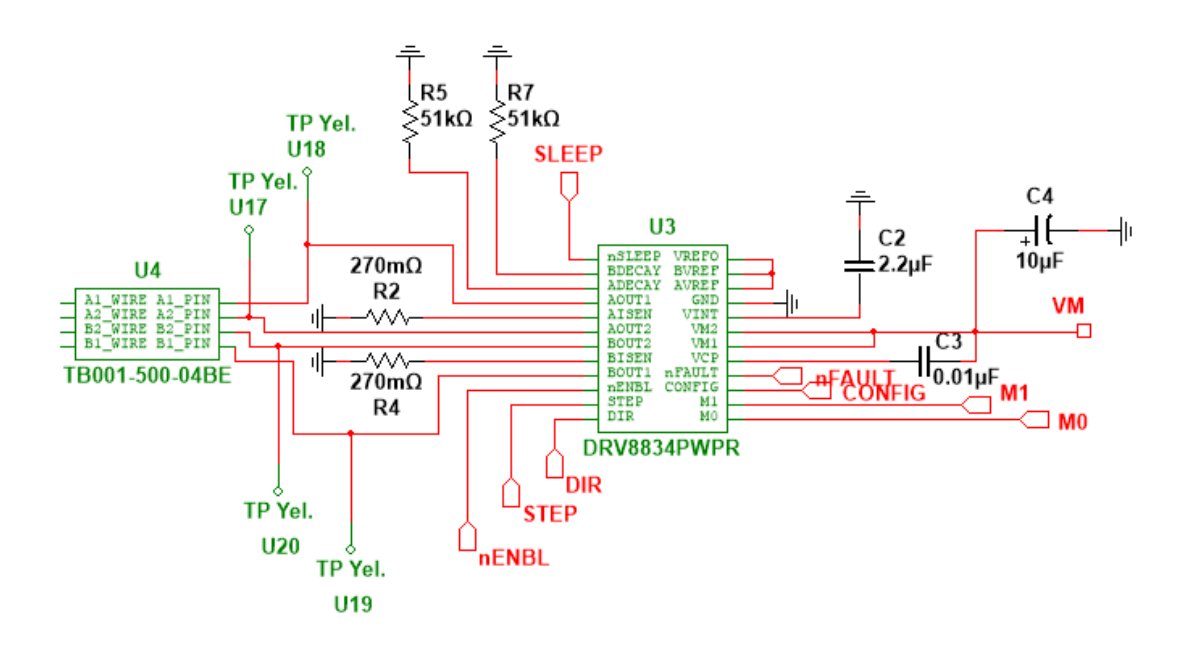

*Figure 6: Motor Driver Schematic*

Eight pins from the motor driver were connected to the microcontroller. Table I explains the configurations of these pins.

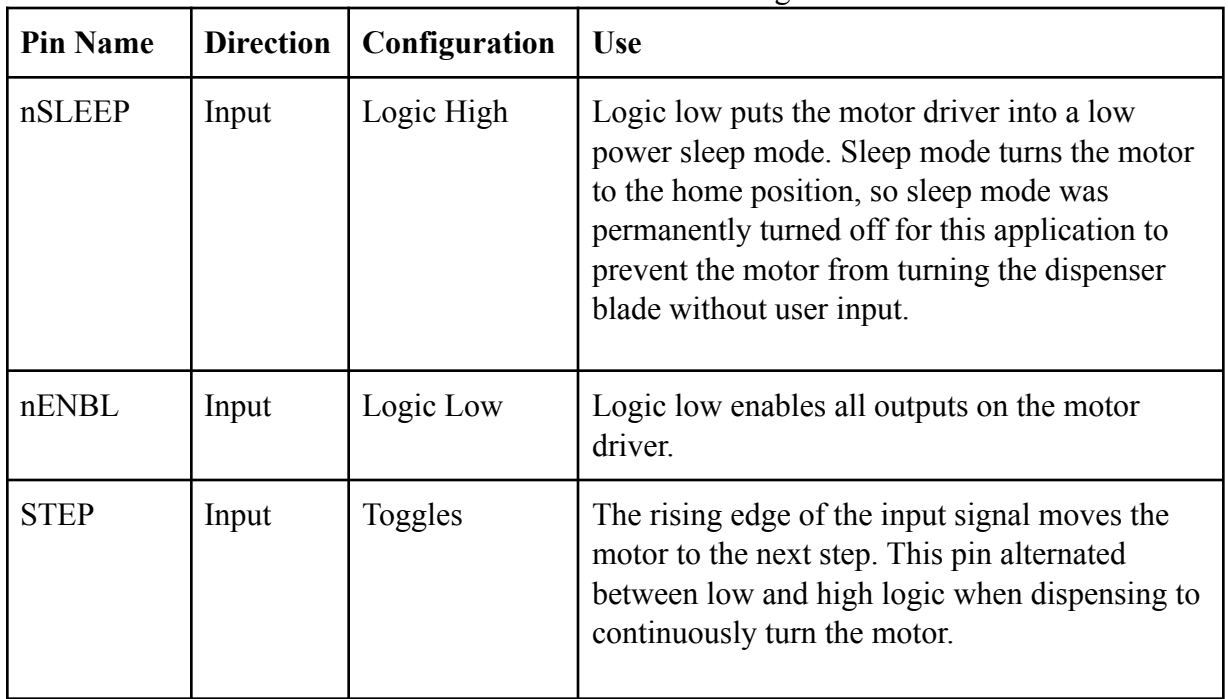

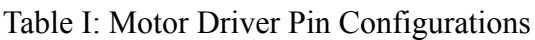

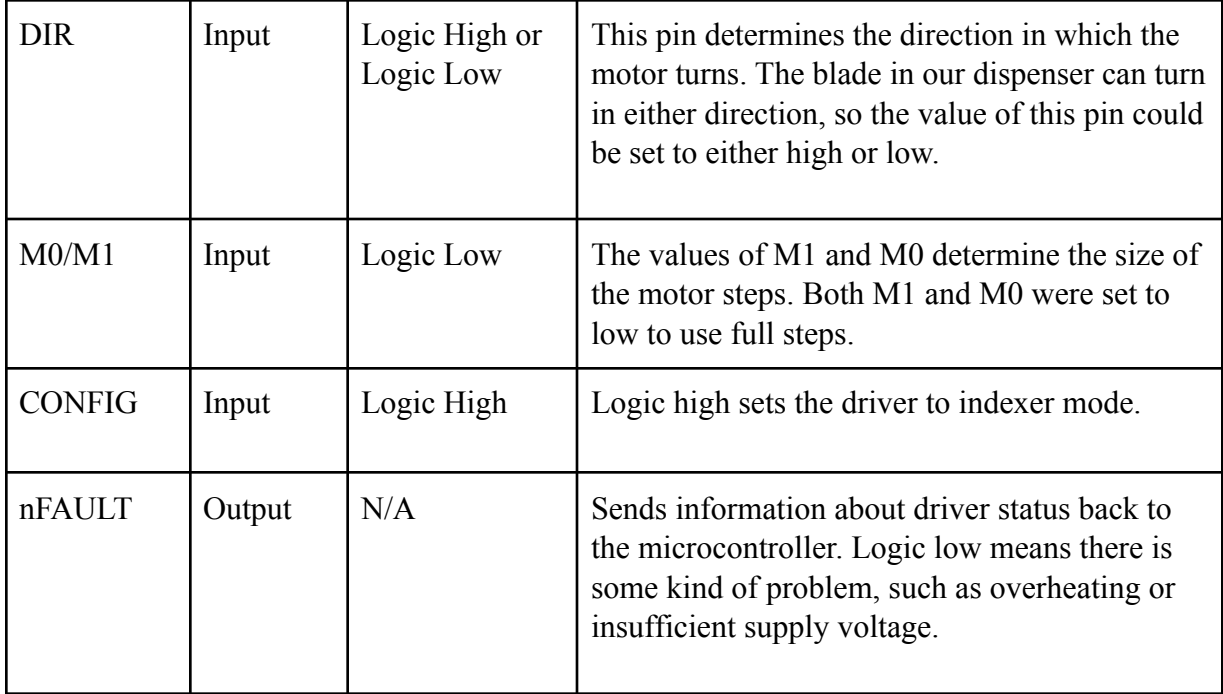

The remainder of the motor driver pins are configured based on the recommended design for using indexer mode provided in the driver datasheet. ADECAY and BDECAY set the decay mode of the bridge currents. In this case, a 51kΩ resistor on each pin is used to set the driver to a mixed decay mode [31]. The current decays quickly for the first half of the off portion of the duty cycle, then slowly for the second half. AISEN and BISEN are used for current limiting for the motor driver. The current limit was set to 1.5A for this project. The resistor values of R2 and R4 are based on the following equation:

$$
I_{Limit} = \frac{V_{Ref}}{5R_{Sense}} \rightarrow R_{Sense} = \frac{2V}{5 \cdot 1.5A} = 0.267 \Omega \approx 270 m\Omega \text{ Resistors [32]}
$$

VM1 and VM2 are the voltage supply pins for the motor driver. These pins are connected to the board's 5V supply and bypassed to ground with a 10µF electrolytic capacitor. VCP is the gate drive voltage needed to enable internal transistors in the driver to function properly. This pin is connected to the supply voltage with a  $0.01\mu$ F capacitor.

VINT can be used as internal supply, and is thus bypassed to ground with a 2.2µF capacitor [33]. VREFO outputs a 2V reference voltage. It is tied to BVREF and AVREF here to provide a reference voltage to the internal digital-to-analog converter used in indexer mode. A1OUT, A2OUT, B1OUT, and B2OUT connect to the four wires on the stepper motor according to the diagram provided in the motor's datasheet [30, 29]. Test points were placed on each of these pins for use during motor testing. The four wires were connected to the PCB using a four-pin terminal block, designated by U4 in Figure 6.

#### Hall-effect Sensor

The Hall-effect sensor is used to track the position of the blades and count the number of turns completed by the motor [34]. We chose this option because we wanted to avoid using

mechanically triggered parts, such as limit switches, out of concern that they may break and require replacement. The selected sensor, conversely, is intended to operate up to 20 billion switching cycles before failure.

Magnets embedded in the motor-dispenser connector trigger the sensor [35]. The output signal from the Hall-effect sensor is fed back to the microcontroller. The sensor is active low, so a falling edge from the output signal is set to trigger an interrupt in the microcontroller, incrementing a counter until the correct amount of product has been dispensed. The sensor has a sinking output, so a pull-up resistor connected to the output of the voltage regulator is used to set the output to 3.3V when no magnet is detected. When a magnet is detected, a current from the output wire pulls the voltage down to a low value.

Figure 7 shows the schematic for the Hall-effect sensor block. A value of  $33k\Omega$  is used for the pull-up resistor, R6, to produce a current of 10mA, which is an acceptable input current for an I/O pin on the MSP430FR2311. A 0.1µF bypass capacitor, C6, is placed between the 5V supply voltage and ground. A three-pin terminal block is used to connect the sensor to the PCB [36].

The Hall-effect sensor is sensitive only to south poles of magnets. Six magnets also needed to sit in a small connector, so 0.25-inch diameter disk magnets were selected for use and embedded in a plastic connector with the south pole facing the sensor.

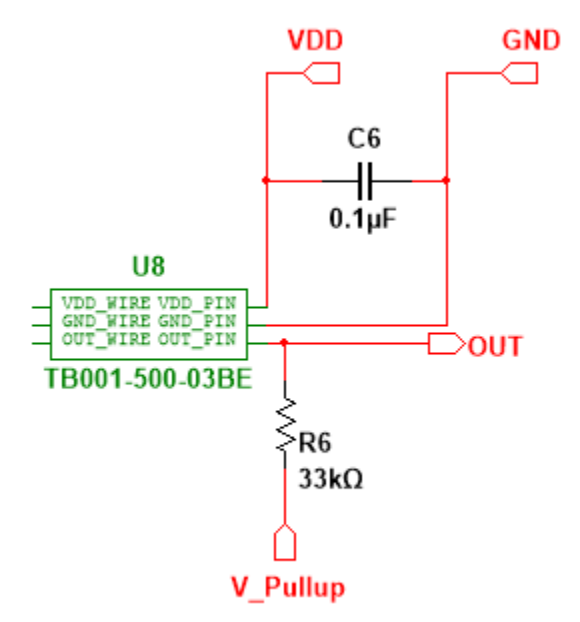

*Figure 7: Hall Effect Sensor Schematic*

## Printed Circuit Board

Figure 8 shows the full PCB design. Figure 9 shows the PCB design without the copper bottom layer for easier visibility. The PCB layout was completed in NI Ultiboard and checked with FreeDFM from Advanced Circuits.

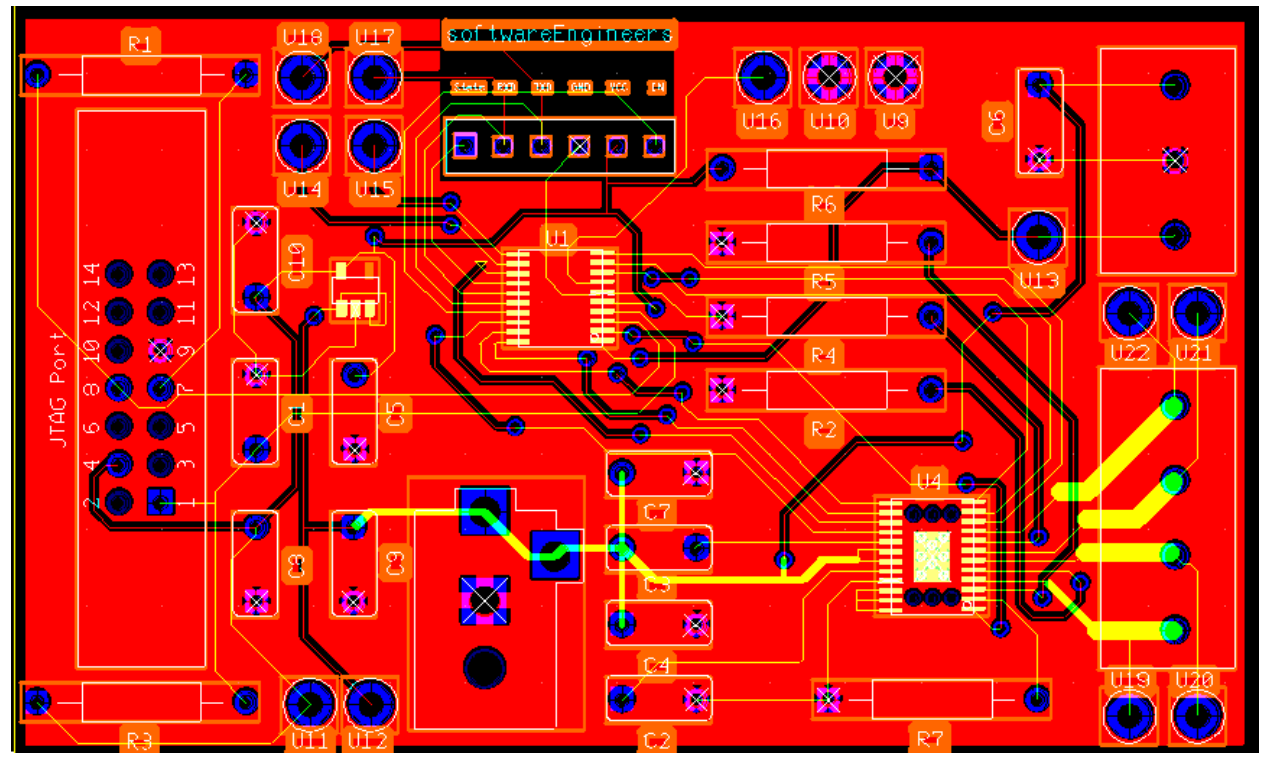

*Figure 8: Full PCB Layout*

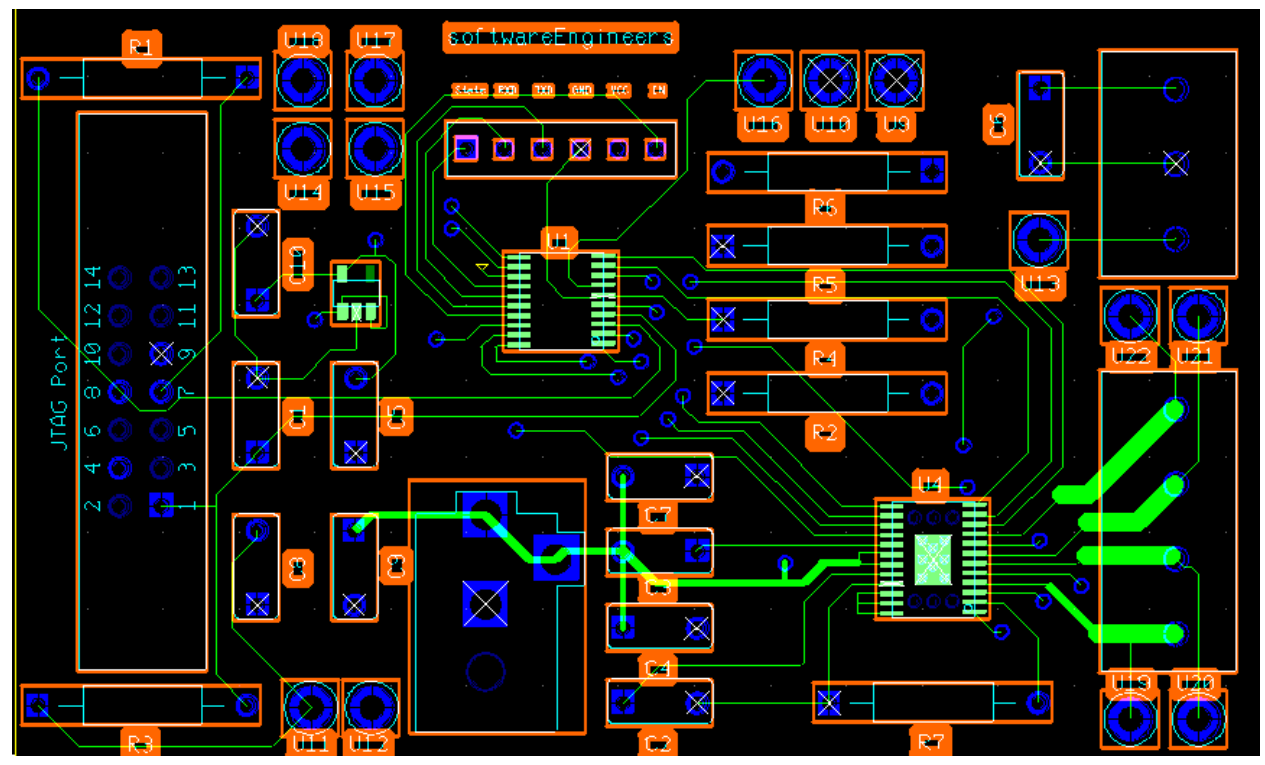

*Figure 9: PCB Layout without Copper Bottom*

The first step taken to complete the PCB design was to group components by their required power supply voltage. The motor driver, shown as U4, and the Hall-effect sensor, which connected to the terminal block in the upper right corner, required 5V. The Bluetooth, JTAG, and microcontroller required 3.3V. The items requiring 3.3V were grouped on the left side of the board, and those requiring 5V were placed on the right. The microcontroller, U1, was placed centrally, as it connects to systems on both sides of the board.

We also chose to place anything connecting to an external component along an edge of the board for ease of use. The terminal blocks connecting to the hall effect sensor and the motor were placed on the right edge of the board, while the JTAG connector was placed on the left edge. The power jack was placed along the bottom edge of the board. Test points were also placed around the edges for accessibility.

Heat dissipation is vital for the proper functioning of the motor driver, so a ground plane was placed on the board with a number of thermal vias. This layout was successful in dissipating heat from the motor driver, but the use of many surface mount components necessitated some routing on the copper bottom side. This cut up the ground plane, making it very difficult for current to find a path in some areas. This is very visible to the right side of U1 in FIGURE. If another iteration of the board were to be made, the ground plane would be modified to sit only under the motor driver.

Another change that would need to be made is the footprint of the voltage regulator, seen to the right of C10 in Figure 9. The original model came in a surface mount package, but a through-hole version was later used instead. The through hole model was attached to the board by soldering the ground and VCC pins to the bypass capacitor C10, with the output pin soldered to a via along the output path of the original voltage regulator footprint.

Figure 10 shows a fully assembled version of the PCB with labels.

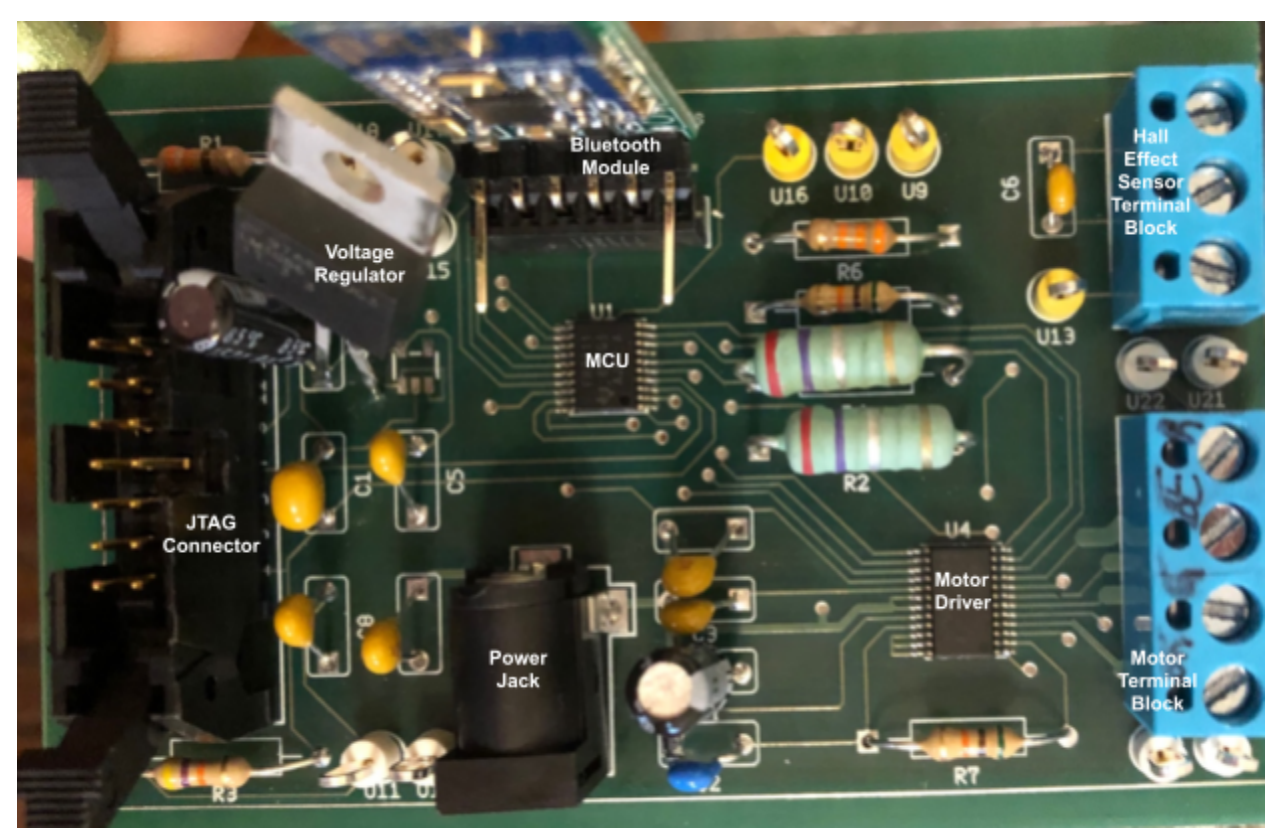

*Figure 10: Assembled PCB*

## Mechanical Design

The mechanical design consists of three main sections: the dispenser connector, the enclosure, and the motor fasteners. The CAD drawings for the connector and the enclosure are shown in the Appendix.

The dispenser connector is a 3D-printed plastic part used to replace the original knob of the dispenser. The shaft of the dispenser knob was measured and replicated on the new connector. The connector has a circular base with 6 evenly spaced holes for 0.25-inch disk magnets. The magnet holes were placed so as to centered between two adjacent paddles of the turning dispenser blade. The magnets were secured with super glue. The connector was attached to a metal mounting hub on the motor with 0.5inch 4-40 screws [37, 38]. When inserted into the dispenser, the face of the connector sat approximately an inch from the outer wall of the dispenser, where the Hall-effect sensor was attached with adhesive Velcro. No physical modifications were made to the dispenser itself to maintain food safety. Figure 11 shows a diagram of how these parts fit together.

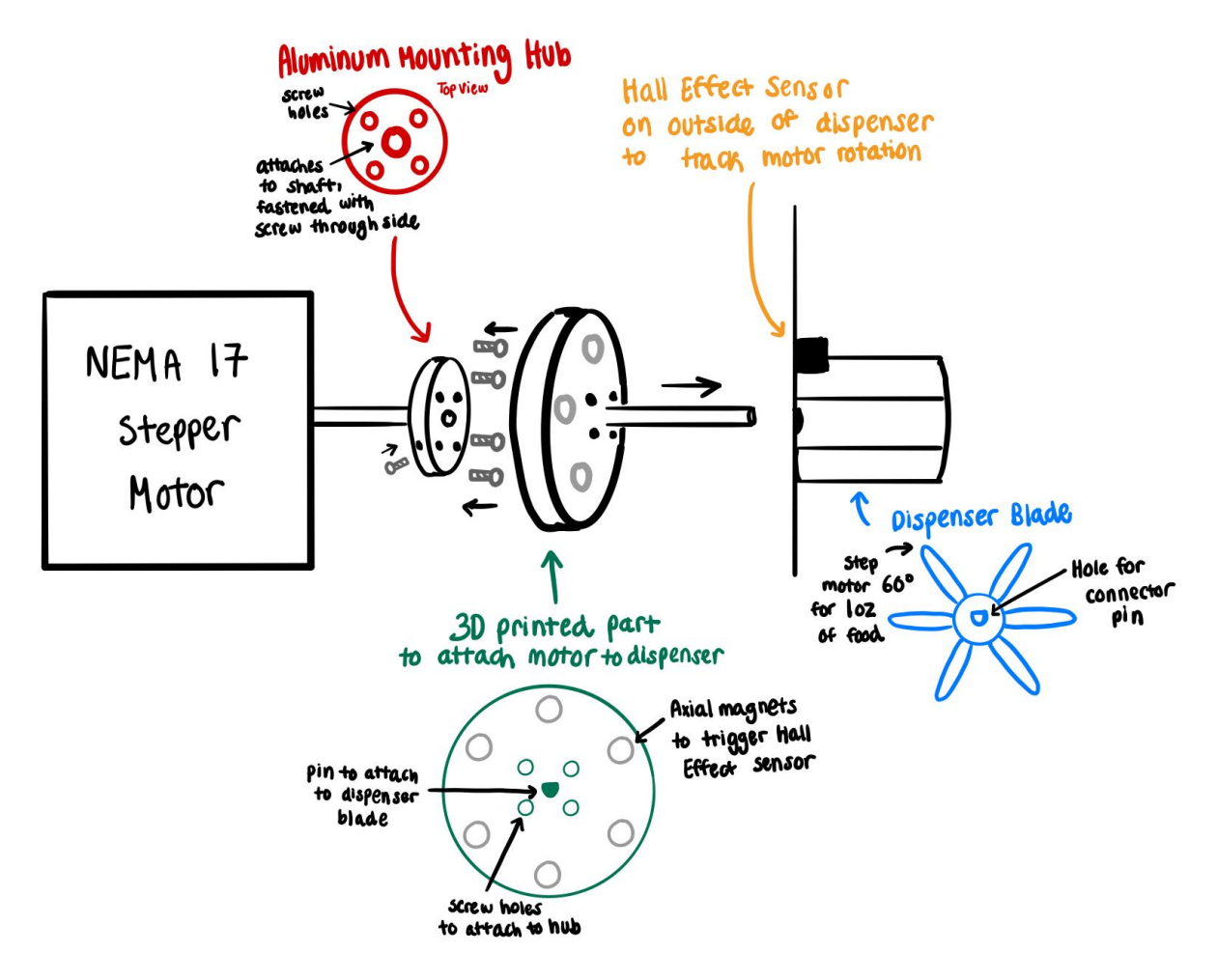

*Figure 11: Motor Connector Diagram*

All electronic and moving parts were contained inside of a plastic enclosure [39]. A large circular hole was placed in both the lid and bottom face of the enclosure, allowing the dispenser canister to sit upright in the enclosure. Four screw holes were placed to hold secure the stepper motor, and another small hole was added for feeding the power plug into the enclosure.

The motor was secured using a dedicated NEMA 17 stepper motor bracket [40]. The side face of the bracket was fastened to the enclosure using M4 screws and M4 hex nuts [41, 42]. The hex nuts also provided spacing to ensure that the shaft of the motor was correctly aligned with the dispenser blade. Figure 12 shows a diagram of the motor bracket attachment.

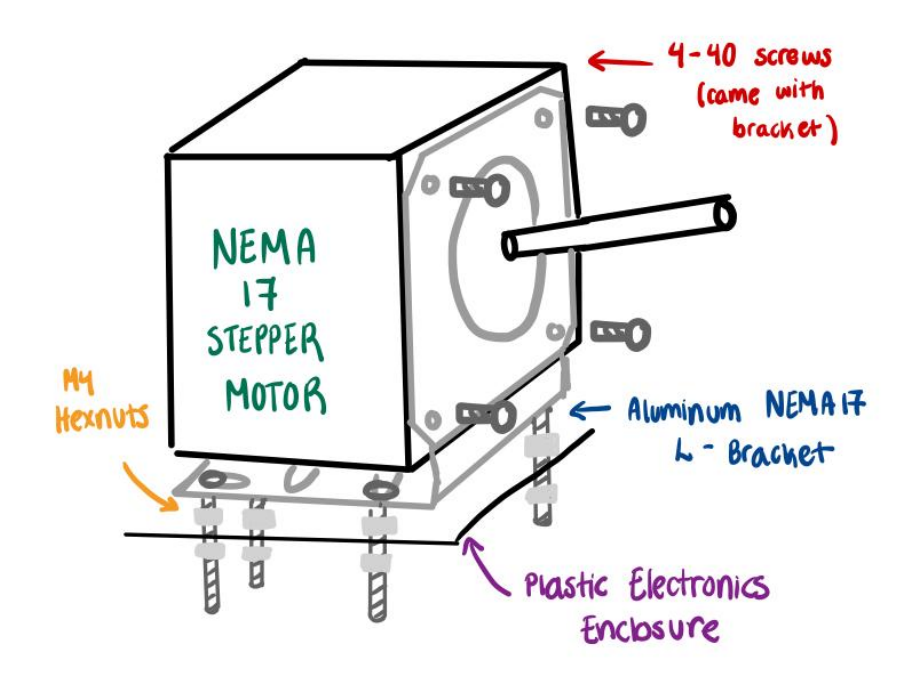

*Figure 12: Motor Bracket Attachment Diagram*

# <span id="page-23-0"></span>**Project Timeline**

Throughout our project there were many tasks that were able to be completed in parallel, and then towards the culmination of the project all of these tasks were polished and sequentially tested and built into the final dispenser. Our original Gantt Chart— depicting our predicted timeline— is shown in Figure 13, followed by the final Gantt Chart which shows our actual timeline:

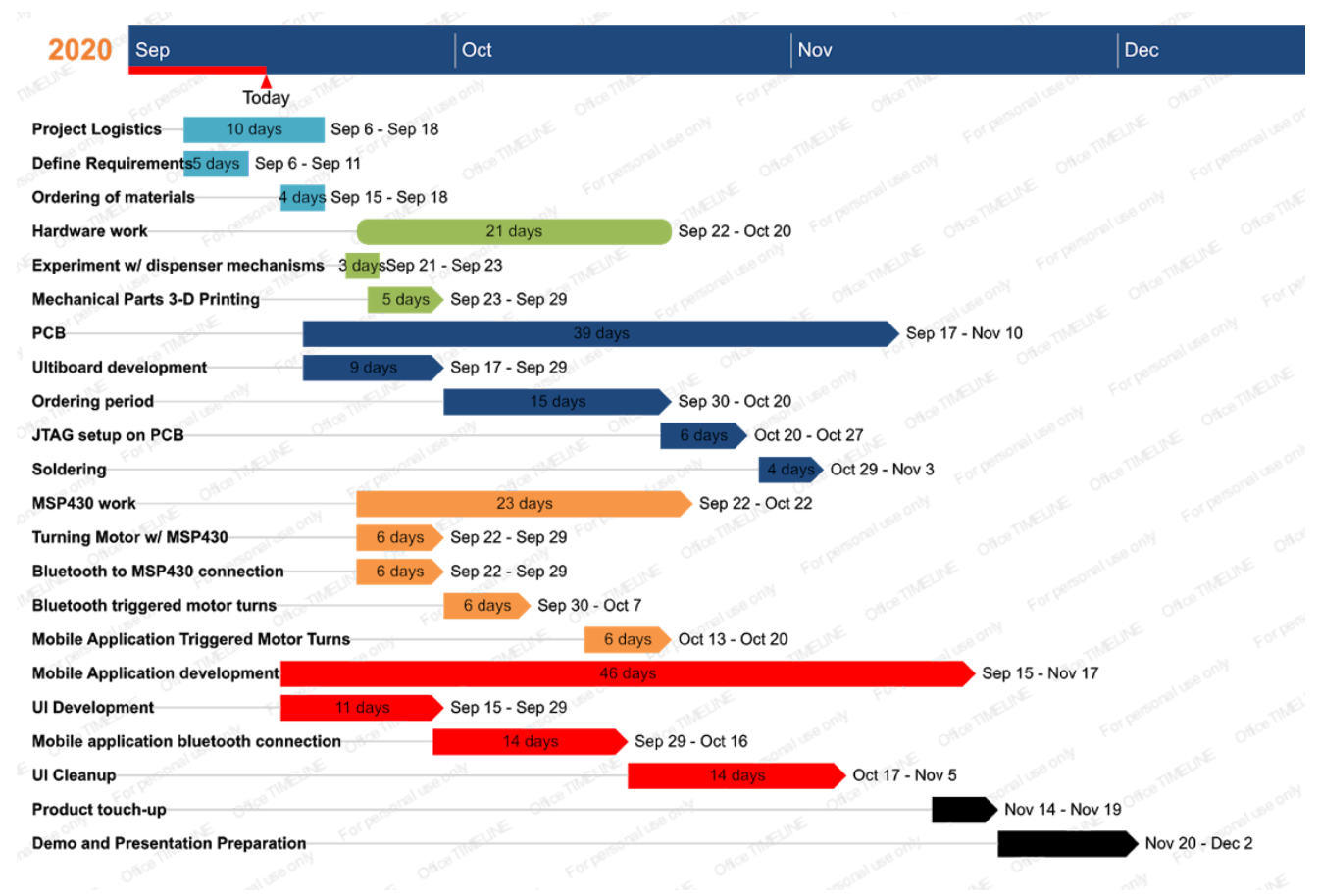

*Figure 13: Original Gantt Chart*

Originally, our team estimated that we would be able to complete the project by Thanksgiving break and then focus on just performing the demo after break. However, due to difficulties with our voltage regulator—will go into more detail later on in this report—we ended up not completing the project until after break, due to the need to wait for a final part order. In addition to this differentiation, in our original timeline we only scheduled 1 instance of soldering, PCB design, and part ordering, whereas in reality we had 2-3 instances of each of those tasks; this was due to the fact that errors in our first PCB iteration had to be corrected in a second board send-out. This makes up the main differences between the Original Gantt Chart and the Final Gantt Chart, the other differences being small date differences due to the mis-estimation of how long it would take to accomplish a specific task. An example of this small timeline difference is depicted in the time we estimated it would take to get the motor turning via the Bluetooth, as we estimated that this would only take about a week, however due to difficulties with the setup on the PCB we were not able to get Bluetooth-triggered motor turns until after 3 weeks.

Overall, the main causes of the differentiation of dates between our proposed timeline and the actual timeline were the need to have multiple board send-outs as well as part orders. This also meant that we had to do additional integration tests later on in the project and pushed back our project completion dates. Thankfully, since we were planning on having our project

done before Thanksgiving break even with the delays we encountered, we were able to have our demo completed by the deadline of December 10<sup>th</sup>.

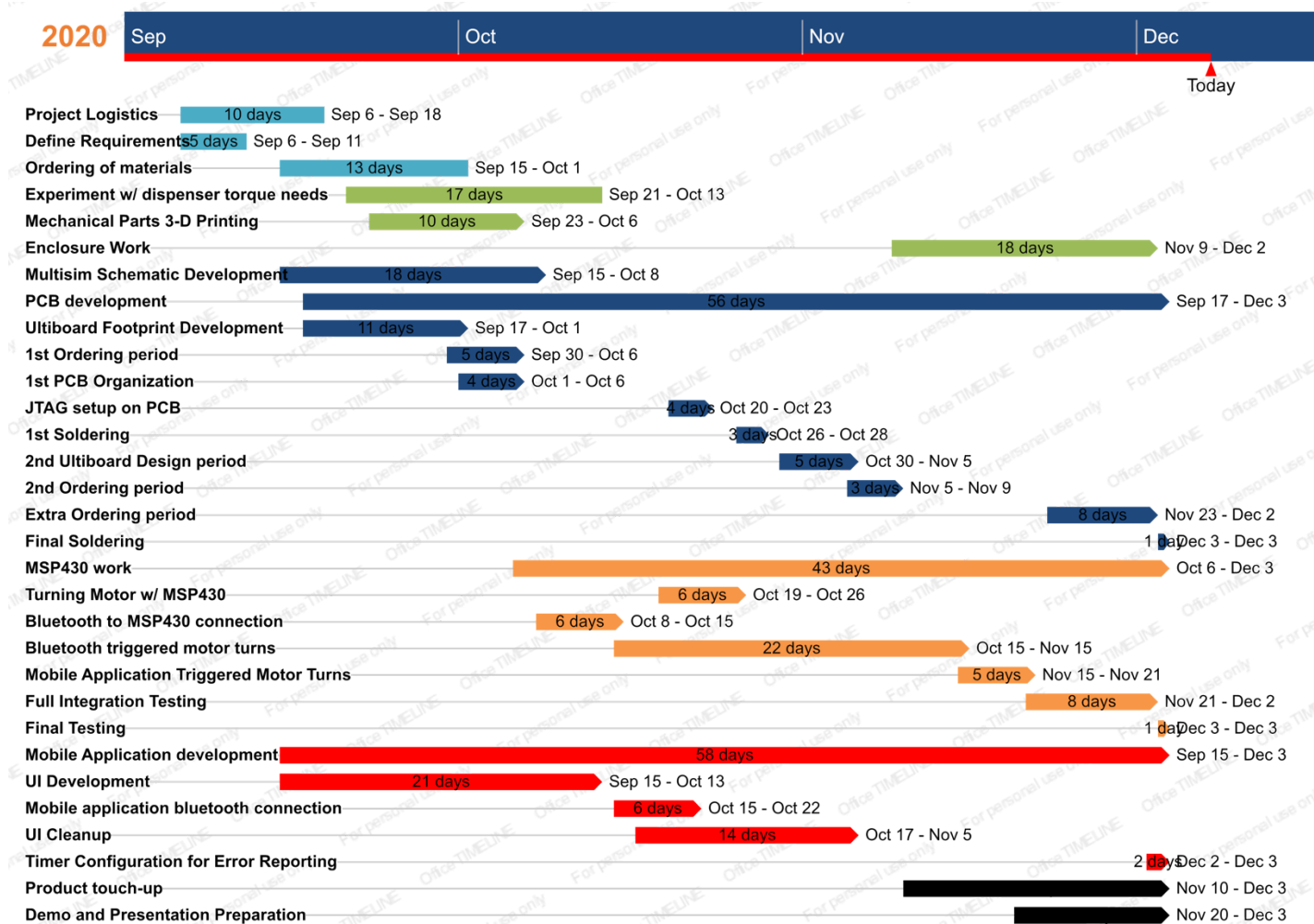

## *Figure 14: Final Gantt Chart*

At the onset of this project there were multiple tasks that were worked on in parallel: the mobile application development, MSP430 embedded code development, and the PCB Multisim/Ultiboard layout/construction. This allowed each of us to specialize in a specific part of the project— primary and secondary roles are discussed below— and then later on sequentially test and add each of the relative components to the project. As can be seen in the Final Gantt Chart above, the schematic, mobile application, and embedded code were all done in parallel in the months of September and October—MSP430 work was delayed due to delay in receiving the Launchpad. In the month of November (as well as late October), as all of the pieces of the project started to come together, we began performing more tasks sequentially. Especially after the first PCB came in, Quincy and Jake had to sequentially go through and test the JTAG, motor, Bluetooth, and Hall-effect sensor in order to figure out what we needed to do for our second board. At the same time, Jake was working with Jon and Justin on ensuring that the HM-19 Bluetooth Module effectively communicated with their mobile application. Towards the

culmination of the project, the entire team came together to serially go through all of the tests on the final board (with the new voltage regulator) and then add smaller features to the product to ensure that it was ready for the demo.

# <span id="page-26-0"></span>**Who did What**

## **Jake Moses**

- **-** Primary: JTAG on-board debugging, configuration of the HM-19 Bluetooth module [46], as well as was responsible for writing all of the embedded code— Motor, Hall-effect Sensor, & Bluetooth — that was put in the MSP430FR2311 chip.
- **-** Secondary: Development of the Ultiboard footprints for different PCB components independently worked on JTAG header and Bluetooth header footprints— as well as other hardware debugging & construction.

## **Quincy Mendelson**

- **-** Primary: Hardware design and component selection, Multisim schematics, PCB footprints and PCB layout, hardware and PCB testing
- **-** Secondary: Mechanical design, part selection, and assembly; budgeting, parts ordering, and other logistic

## **Jon Burkher**

- **-** Primary: Mobile application design, mobile application test plan, mobile application development, test connection with Bluetooth interface.
- **-** Secondary: development of Ultiboard footprints for Bluetooth PCB component, debugging and modifying embedded code.

## **Justin Nguyen-Galante**

- **-** Primary: Mobile application planning and design, mobile application UI development, mobile application Bluetooth development, mobile application testing
- **-** Secondary: Physical construction of dispenser, end-to-end testing

# <span id="page-27-0"></span>**Test Plan**

<span id="page-27-1"></span>*Bluetooth Test Plan* The original test plan from our proposal is shown in:

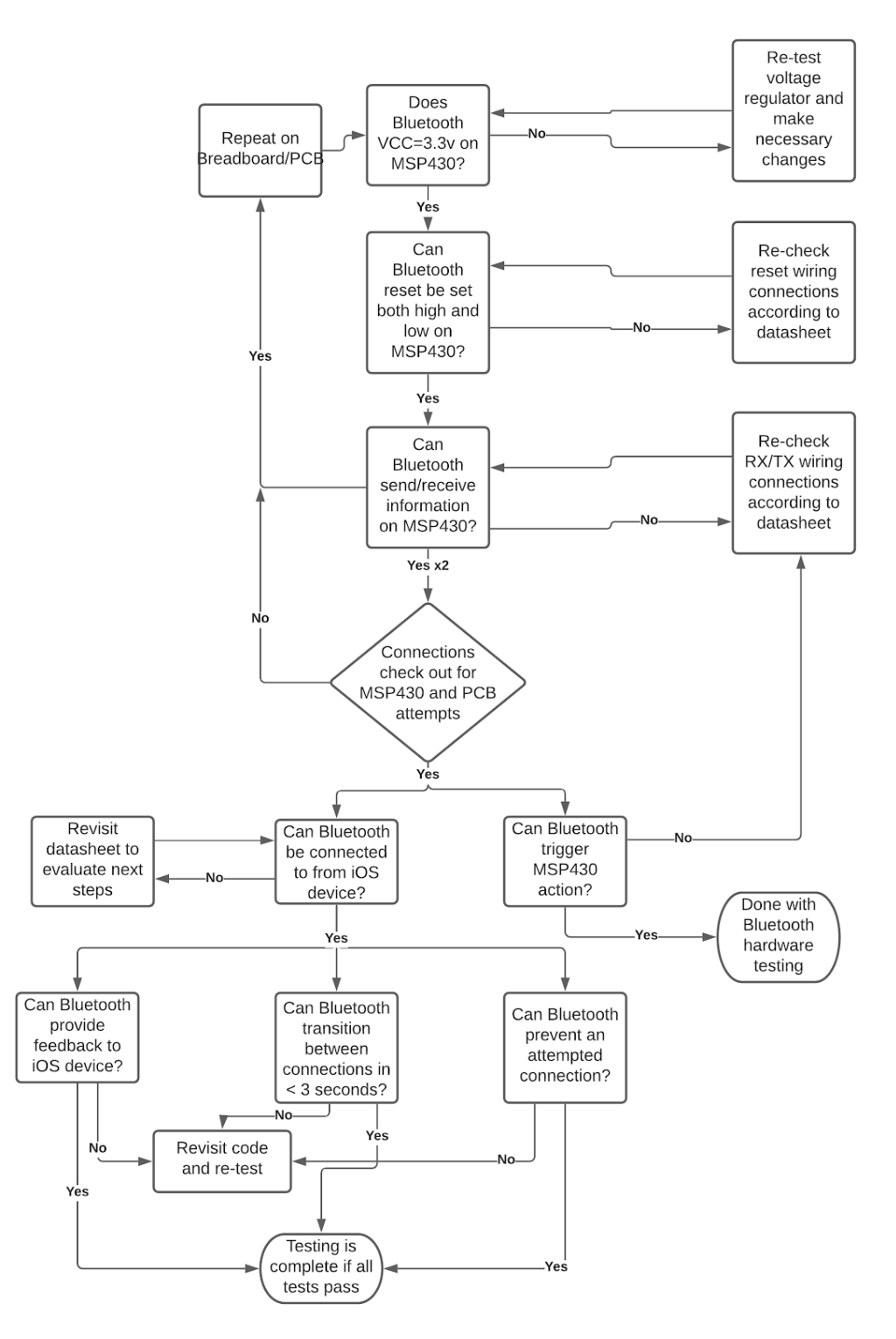

*Figure 15: Bluetooth Test Plan*

Page **27** of **88**

The test plan shown above was mostly followed while moving through the project, the only major difference was that we did not end up using the reset on the Bluetooth, since we did not need it to prevent multiple connections/force disconnections from the device. Other than that differentiation it was fairly easy to move from one piece of testing to the next, one example of this is the parallelism in testing the Bluetooth feedback, Bluetooth connections, and the Bluetooth's ability to trigger an action on the MSP430. The piece of testing that took the longest was definitely the initial establishment of communication between the HM-19 Bluetooth and the MSP430, as configuring the UART was more difficult than expected, essentially since the MSP430 Launchpad's on-board debugger caused some problems. However, once we got past those initial communication issues, the rest of the testing went smoothly, as testing the feedback mechanisms, as well as the timing between sending/receiving messages provided good feedback for how we could expect the mobile application to function. It is also worth mentioning that this testing plan was initially conducted on the MSP430 Launchpad to ensure that the actual code on the MSP430FR2311 chip was functioning correctly, and once it was established that the code functioned correctly we moved onto testing the bluetooth when it was plugged into the PCB— so we could test its integration with other components in addition to its individual functionality. The integration testing is discussed in more detail further below in this report.

#### <span id="page-29-0"></span>*Mobile App Test Plan*

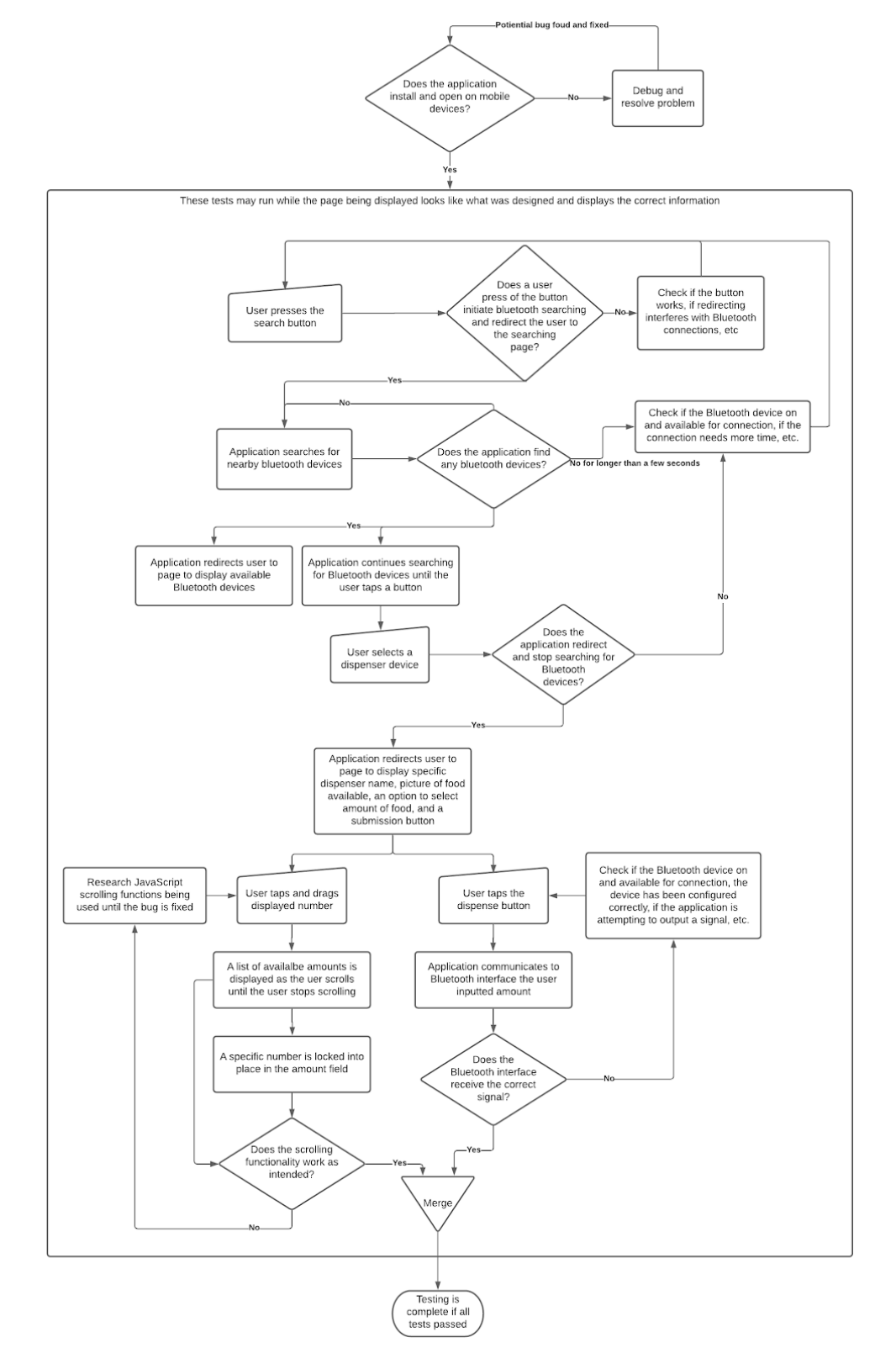

*Figure 16: Mobile Application Test Plan*

Page **29** of **88**

The mobile application test plan was followed with only a slight addition. The test plan was created based around each user action and the possible outcomes of the app: success of failure. The first step a user would have to do would be to open the application. If that worked properly, then we could test each step of the app to ensure it flowed smoothly. First, we tested the initial button of the app to check that it was searching for available Bluetooth connections and to see if the app moved to the next page. The Bluetooth check was done by using print statements and reading the terminal. Then we checked to see if the app could find Bluetooth devices. This should give the user the option to select that device from the app, which initiates a user connection. We checked this connection by printing out specific information only available to that device. Once the user was connected, the application could redirect them to the final page, where they can select an amount of food to be dispensed. We checked the application side features first to ensure they worked properly, then checked that we were outputting the correct information using the terminal. This is where the addition occurred. We wanted to confirm that the Bluetooth module was receiving what we wanted to send, rather than just confirm it was sent. Since the Bluetooth module was communicating with the MSP430, we checked in the terminal of Code Composer [8] to see if the Bluetooth module was receiving what we expected. Another addition to the testing plan was checking in our own terminal for receiving feedback from the Bluetooth module, which was designated by the embedded code.

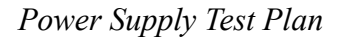

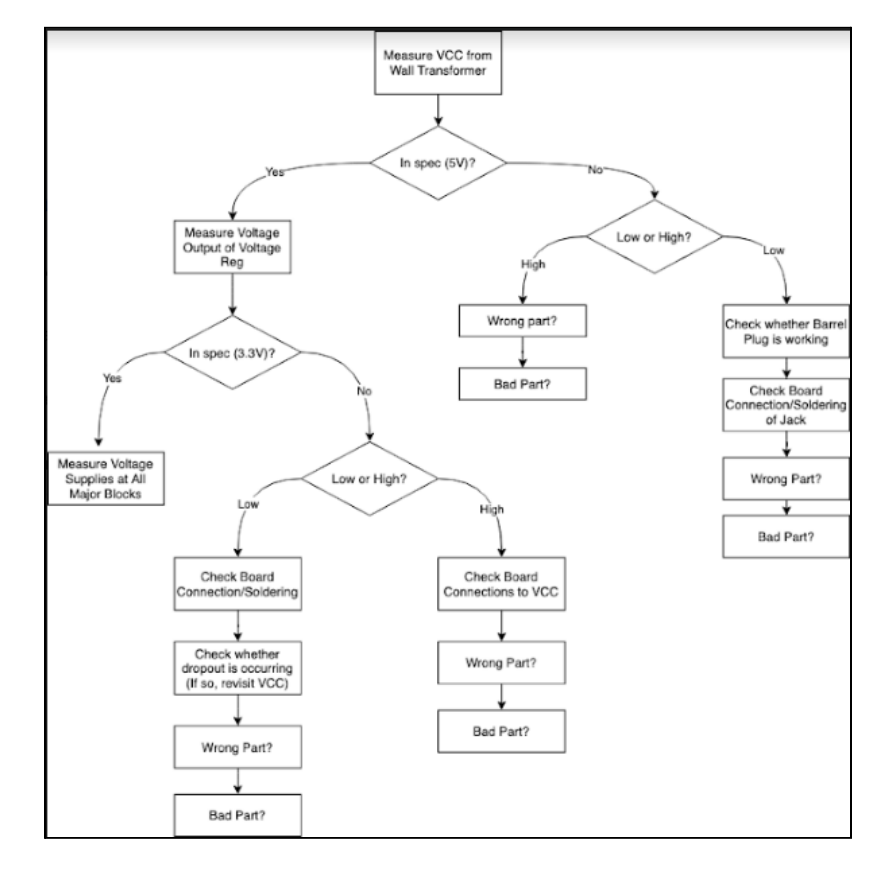

*Figure 17: Power Supply Testing*

Page **30** of **88**

Figure 17 shows the original test plan for the power supply and the voltage regulator. This plan was mostly followed during development, but we were able to fit our power jack into a breadboard and thus were able to test the plug and the jack prior to soldering them into the PCB. This way, we were able to confirm that the parts were working properly in case any issues arose when they were added to the PCB.

<span id="page-31-0"></span>*Motor Test Plan*

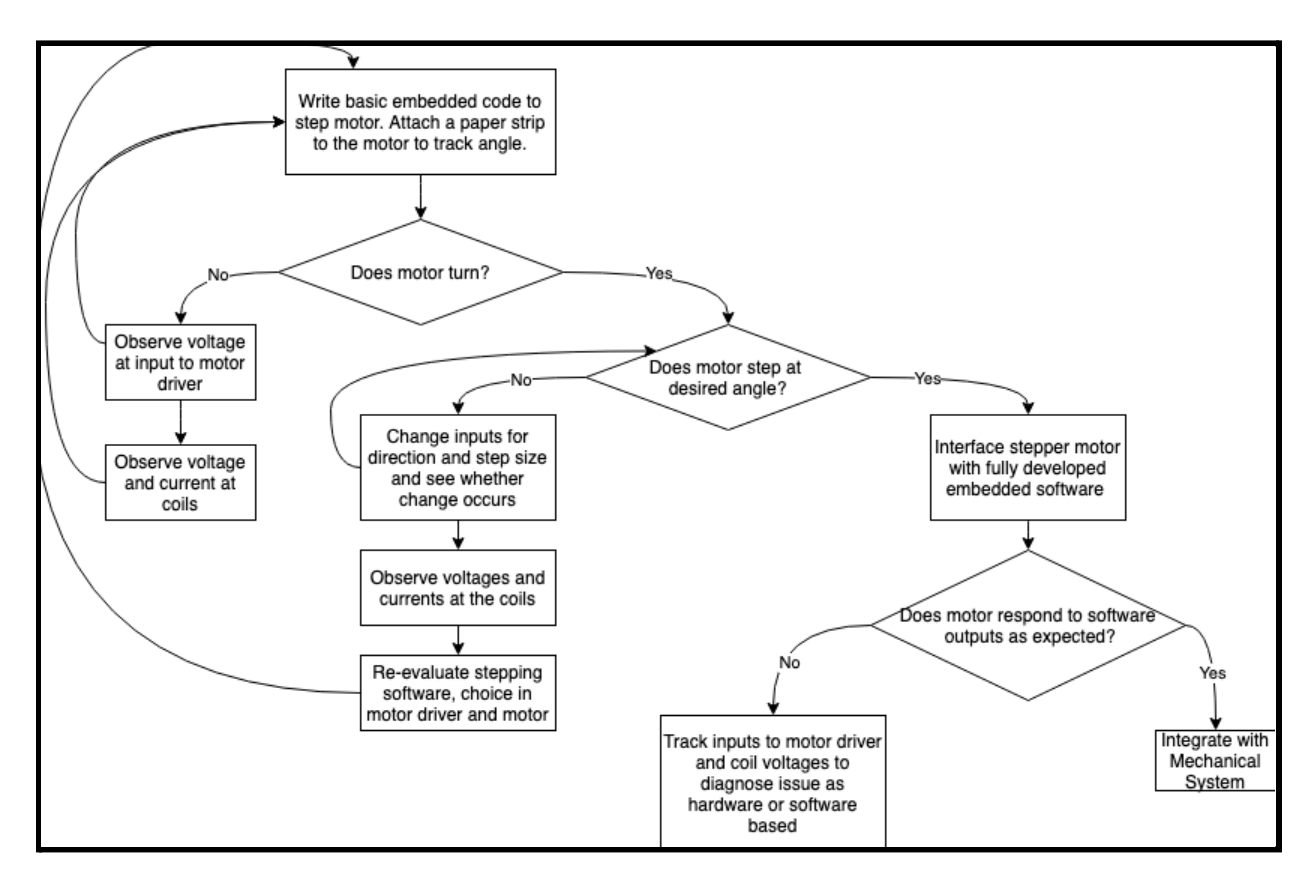

*Figure 18: Motor Test Plan*

Figure 18 shows the test plan for the motor. Before testing the motor, we first ensured that the JTAG was functioning properly on the PCB so that we could upload code to the board. After ensuring that we could upload the code to the board, we made sure that we could spin the motor in the clockwise direction and stop the motor when needed, but otherwise followed the test plan.

<span id="page-32-0"></span>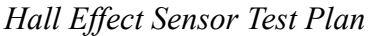

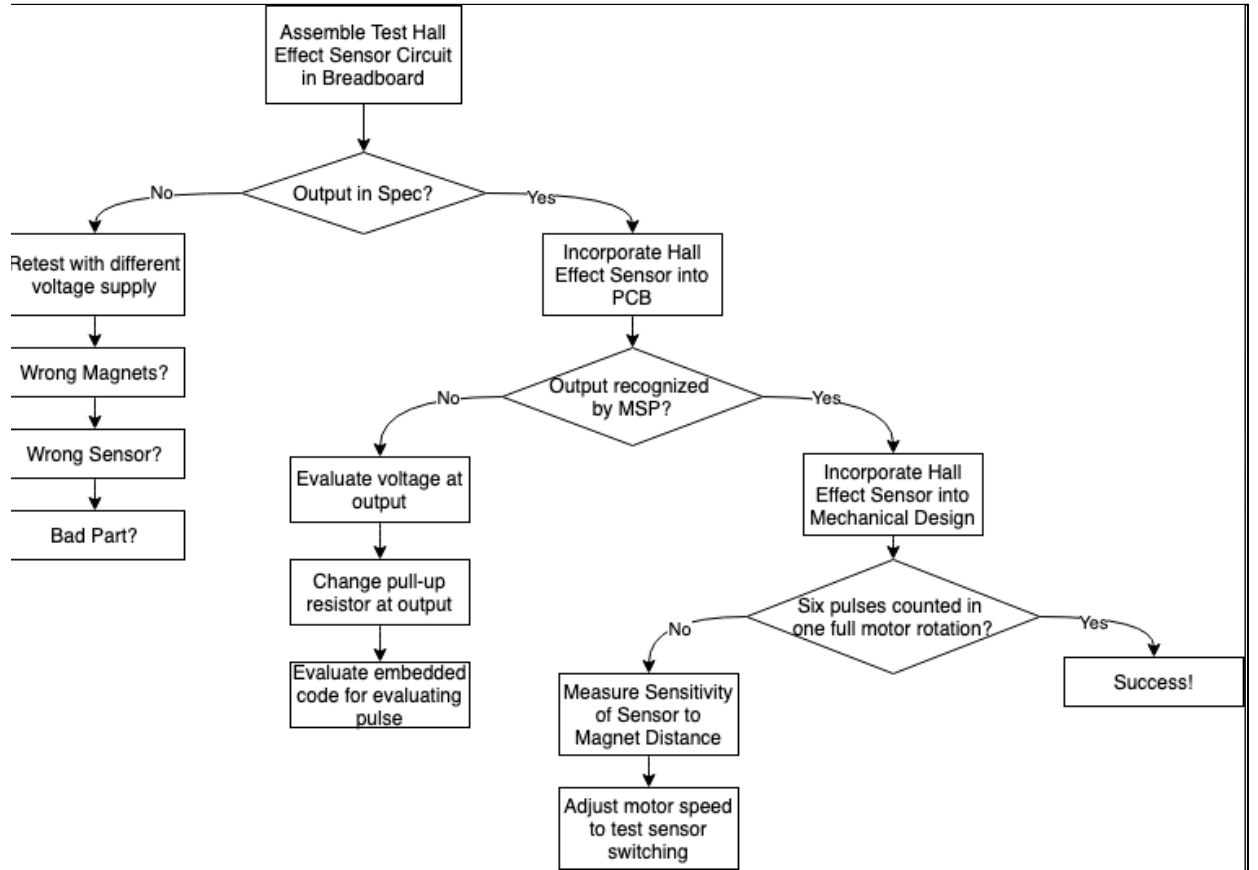

*Figure 19: Hall-effect Sensor Test Plan*

Figure 19 shows the testing plan for the Hall-effect sensor. The testing was completed by using a VirtualBench that was triggered on the falling edge of the oscilloscope (as the Hall-effect sensor starts by emitting 3.3V and drops to 0V when a magnet is put in front of it). Next, we ensured that the sensor was able to generate an interrupt on the MSP430, by connecting the output of the sensor to a GPIO pin on the MSP430. This allows us to use the Hall-effect sensor to determine how far the motor has spun.

## <span id="page-32-1"></span>*PCB Testing*

We did not have an explicit testing plan for the overall PCB, however the plan that we used was as follows:

- 1. Ensure that the power supply is equivalent to 5V
- 2. Ensure that the voltage regulator effectively steps down the 5V to 3.3V
- 3. Ensure that the debugger is able to properly locate the MSP430FR2311
	- a. make sure that code could be loaded onto the device
- 4. Plug in the Bluetooth, make sure that an iPhone can sense and connect to the device
	- a. make sure that the voltage regulator is still functioning properly
- 5. Plug in the Hall-effect Sensor, make sure that it can still recognize when a magnet passes in front of it
- a. make sure that the voltage regulator is still functioning properly
- 6. Plug in the motor, ensure that all lines going through the motor driver have the correct voltage
	- a. make sure that the voltage regulator is still functioning properly
- 7. Attempt to connect to the device from the mobile application and execute the entire dispenser program
	- a. Able to send specific character to the MSP
	- b. MSP causes motor to turn
	- c. motor stops after specified number of terms due to Hall-effect Sensor
	- d. Mobile application receives feedback after completion of motor turning

We followed the above plan repeatedly as we went through debugging the board, as it allowed our team to ensure that individual components were working properly on the PCB, before moving onto the holistic functionality of the device. We found that when we connected all of the devices to the board at the same time too much current was being drawn out of the voltage regulator. This led us to change which voltage regulator we were using so as to not blow the voltage regulator every time all components of the board were plugged in at the same time.

In addition to the specific testing order that is listed above, we had many test points on the board to test the following: UART RX/TX lines from the Bluetooth to the MSP430 and the voltage connections going from all GPIO pins to the various components on the board. This proved to be very helpful as it allowed us to use the VirtualBench to confirm the functionality and behavior of all components on the board.

# <span id="page-33-0"></span>**Final Results**

Our final device was capable of completing most tasks that we had set out to accomplish. Once powered on, the Bluetooth module in our PCB was recognizable by the mobile application. The user of the application could select a dispenser to connect with, then select the amount of product to dispense. After selecting the desired amount and pressing the "Dispense" button, the motor would turn the appropriate number of times, as tracked by the Hall-effect sensor. After the vending finished, the customer would see a message on the app screen stating that the order had been completed. In the event of a jammed dispenser, the action was aborted after a set time period and the user received an error message on the application screen as planned.

Our success criteria listed in our original proposal is shown below:

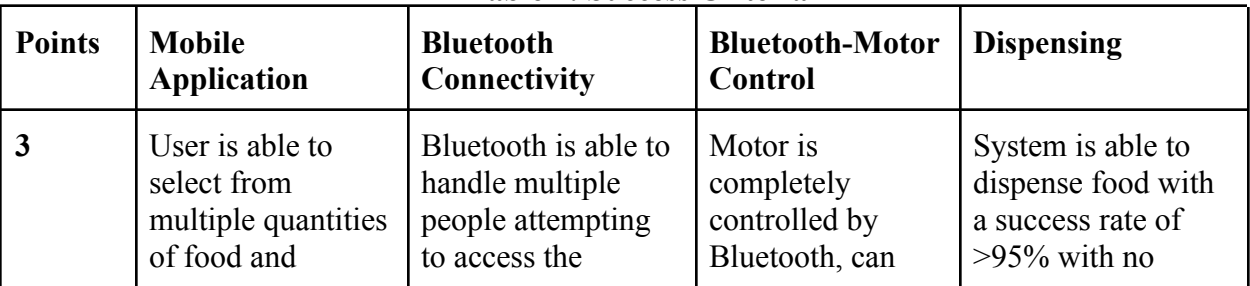

# **Table 1: Success Criteria**

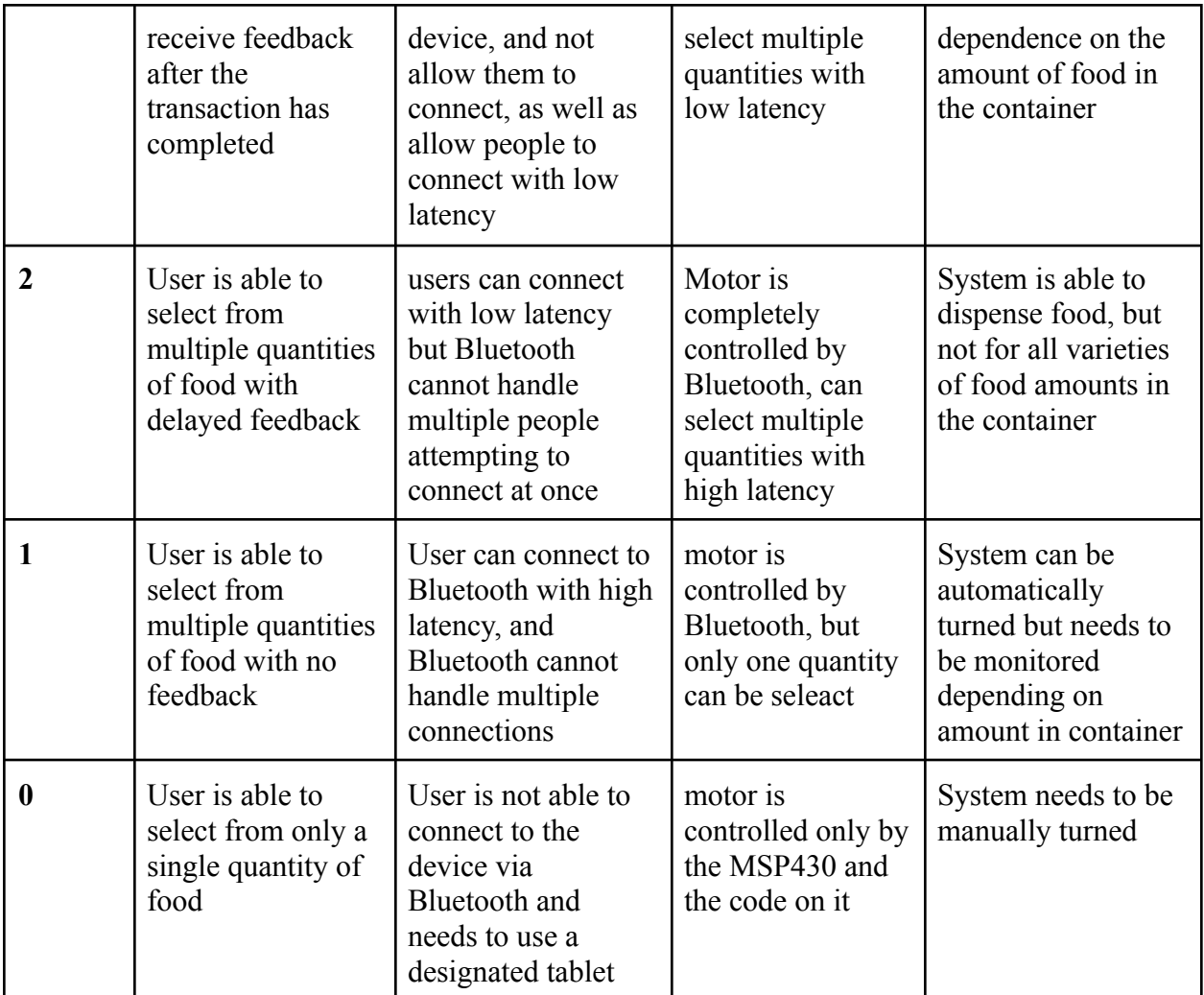

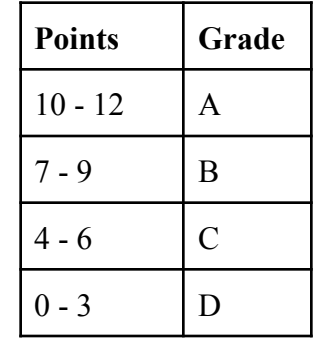

Moving through the various categories of success criteria, we can begin with the mobile application. At the culmination of our project it is indeed part of our product that a user can select from multiple sizes— 1, 2, 3, or 4 motor turns—and receive feedback upon completion of the transaction. It is also worth noting that if there is an error with the transaction — the motor gets stuck or takes too long to turn— the transaction will timeout and the user will receive an

error message on their phone. This means that we achieved all of our laid out success criteria when it came to the mobile application (3/3).

The next category that we can evaluate is the actual bluetooth connection to the dispenser. At the end of our project we were able to ensure that only one person could connect to the device at the same time, as when a person connected to the device, the HM-19 bluetooth [46] would not be listed as a device that is available to be connected to within the app. In addition to this, the bluetooth connection is almost instantaneous, as it has extremely low latency when establishing a connection between the dispenser and a user's device. The one issue we ran into throughout this project, and unfortunately could not fix at the end of this project, is that after a user disconnects from the bluetooth, the bluetooth temporarily turns off, presenting a waiting period until the next user could connect to the device. Due to this error, we received ⅔ of the available points for the bluetooth connection category of our success criteria.

The third category that we can evaluate is the interaction between the bluetooth and the motor. After the onset of the project we found that it would be easiest to utilize a Hall-effect sensor to track how many times the motor had rotated the handle inside the physical dispenser. We set up this sensor so that every time a magnet passed the sensor, the number of turns left for the motor would decrease by 1, and when that number hit 0 the motor would stop turning. This made it very easy to have multiple dispensing quantities since we only had to change the initial number of times we wanted the motor to turn. In summary, we fulfilled all of the success criteria when it came to the bluetooth and motor interactions due to the fact that we could have a variable number of turns we wanted the motor to execute, and the communication between the bluetooth and the motor (in terms of feedback) was instantaneous due to them being reliant on the same code. Thus, we received a 3/3 score for this part of our success criteria.

The final column for success criteria evaluation was the overall reliability of the dispenser, specifically, whether the successful dispensing of the dispenser was dependent on the amount of food present in the dispenser. After putting together the dispenser, we found that with a lot of food in the container at once the motor was unable to rotate—due to the torque limitations. In the future, a simple fix for this problem would just be to obtain a motor with better torque, however, for the purposes of this project our motor was sublime due to its simplicity in its interactions with the MSP430 and other components on the board. Due to this limiting factor our dispenser was only able to dispense chickpeas when the container was half full, as the motor would stall when the chickpeas were stacked any higher than that. In conclusion, our team should receive <sup>γ</sup>/<sub>3</sub> for this column of the success criteria, since we were only able to successfully dispense up to a volume of half of the container.

In summary, by evaluating all of the columns of success criteria in the table above, our team was able to amount 10 of the 12 "criteria points". Theoretically, this would give us an A- for the project—since we were in the 10-12 range. On another note, both of the limitations that we experienced throughout this project— the 2 points we did not obtain— were due to very fixable factors: changing the bluetooth device used in order to improve transition from one user to another, as well as changing the motor so that more torque is present in the turning of the handle inside of the device.
### **Costs**

The final cost of a single unit of our device came to \$172.34. This does not include the costs of having parts soldered onto the board, nor the costs associated with resistors and capacitors taken from our lab kits. The cost per unit is reduced significantly when considering manufacturing 10,000 units. When calculating the extended cost, the components taken from the lab kit were factored in by finding equivalent surface mount items on Digi-Key. The final extended cost came to \$123.78 per unit, excluding the costs associated with labor and production.

If this product were to go to market, a number of things would need to be changed. For one, a much larger dispenser would be needed to meet the demands of shoppers. This would necessitate a more powerful motor to dispense with increased weight of product. We would also need to pay for a license to provide our app in app stores, as well as invest in creating a compatible version for other phone operating systems. There would, of course, be additional costs from labor, packaging, and assembly, although ideally most assembly would be done with automated machinery.

There are some ways in which costs would be reduced when developing a market-ready product. If this product were to be produced at a large scale, most of the resistors and capacitors would likely be replaced with surface mount versions to reduce costs and minimize the potential for breaking the board. All test points would be removed, and the microcontrollers would ideally be pre-programmed before being placed on the PCB, removing the need for a JTAG header. Not only would these changes reduce the costs associated with parts, but they would also reduce the size of the PCB, reducing the cost of the board itself.

Detailed spreadsheets breaking down the cost of a single dispenser, the cost of manufacturing 10,000 dispensers, and the overall status of our budget are provided in the appendix.

## **Reflection and Future Work**

One suggestion as to how our project could have been improved would be to implement the timeout condition, which would trigger if the dispenser did not successfully dispense the requested amount of food in a certain timeframe, in the embedded side of things. This was the original plan, but due to a lack of time and difficulty with the priority of interrupts for the UART and timers in the embedded code, dispenser timeout was handled in the mobile application's code. This is not ideal, as the mobile application code does not receive information directly from the hall effect sensors as the embedded code does, which means it can't be as responsive and is more hard-coded in nature. If Covid-19 did not shorten our working period and hamper our ability to work together, I'm confident that the timeout condition could have been implemented in our embedded code.

An additional area in which we struggled involved dealing with the HM-19 Bluetooth [28] that had very unorganized documentation and that was difficult to configure to our needs. If we were going to expand on this product in the future we would probably want to invest in a

bluetooth that had more easily-customizable capabilities; as one of the big problems discussed in the Final Results section of this paper was how the bluetooth could not transition between connections very well. Thus, by utilizing a Bluetooth module with better documentation, we could transition between connections more easily, and possibly allow multiple connections at the same time and implement a queueing mechanism on the device.

Another suggestion for improvement would be to more carefully measure the dimensions of the dispenser and resize our enclosure accordingly. When putting the dispenser together, one of the issues that we ran into was that some of the parts were too loose-fitting, which led to parts moving around when the motor spun.

A third suggestion would be to use a higher torque motor and/or a smoother rotating valve. We found that the motor we used would get stuck if we put too much food in the dispenser. We believe that a higher torque motor or a valve that rotates smoother would help to prevent the dispenser from getting stuck.

There are several opportunities for expansion beyond improving deficiencies in our design. For example, sensing could be added to dispense products by weight rather than volume. This could also be used to ensure that a customer has placed a container below the dispenser before vending. Another idea would be to make a single module containing multiple dispensers all powered and controlled by the same PCB, which is more realistic for use in a commercial setting. The possibilities for iterating on this project are numerous and exciting.

### **References**

[1] "Code Composer Studio (CCS) Integrated Development Environment (IDE)", *Texas Instruments*, 2020. [Online]. Available: https://www.ti.com/tool/CCSTUDIO. [Accessed: 14- Sep- 2020].

[2] "Ultiboard," *National Instruments*, 2020.

https://www.ni.com/en-us/shop/software/products/ultiboard.html (accessed Dec. 10, 2020).

[3] "What is Multisim™?", *Ni.com*, 2020. [Online]. Available:

https://www.ni.com/en-us/shop/electronic-test-instrumentation/application-software-for-electronic-test-an d-instrumentation-category/what-is-multisim.html. [Accessed: 14- Sep- 2020]

[4] "SOLIDWORKS," *Dassault Systèmes SolidWorks Corporation*, 2020. https://www.solidworks.com/ (accessed Dec. 10, 2020).

[5] Pullen, J., 2020. *5 Technologies Changing the Restaurant Industry*. [online] msnbc.com. Available at: <http://www.nbcnews.com/id/48959179/ns/business-small\_business/t/technologies-changing-restaurant-i ndustry/#.X1WNXHlKiUk> [Accessed 7 September 2020].

[6] urdesignmag. 2020. *An Insight on How the Best Automatic Soap Dispensers Work*. [online] Available at:

<https://www.urdesignmag.com/technology/2018/05/14/an-insight-on-how-the-best-automatic-soap-dispe nsers-work/> [Accessed 6 September 2020].

[7] Magloff, L., 2020. *'Freestyle' Beverage Dispenser Of ers Restaurants Contactless Pouring*. [online] Springwise. Available at:

<https://www.springwise.com/innovation/food-drink/coca-cola-vending-machine-qr-codes-covid> [Accessed 6 September 2020].

[8] Cost Aide. 2020. *How Much Does Coca-Cola Freestyle Cost In 2020?*. [online] Available at: <https://costaide.com/coca-cola-freestyle-cost/> [Accessed 7 September 2020].

[9] Sedaghat, L., 2020. 7 Things You Didn't Know About Plastic (And Recycling). [online] National Geographic Society Newsroom. Available at:

<https://blog.nationalgeographic.org/2018/04/04/7-things-you-didnt-know-about-plastic-and-recycling/> [Accessed 14 September 2020].

[10] US EPA. 2020. Certified Electronics Recyclers | US EPA. [online] Available at: <https://www.epa.gov/smm-electronics/certified-electronics-recyclers#:~:text=Currently%20two%20accr edited%20certification%20standards,e%2DStewards%C2%AE%22).> [Accessed 14 September 2020].

[11] Food and Drug Administration, "FDA Food Code 2017", U.S. Department of Health and Human Services, College Park, MD, 2017.

[12] *Chapter 1 - Basics of Machine Safeguarding*. [Online]. Available: <https://www.osha.gov/Publications/Mach\_SafeGuard/chapt1.html. [Accessed: 07-Sep-2020].> [13] Pew Research Center: Internet, Science & Tech. 2020. Demographics of Mobile Device Ownership and Adoption in The United States. [online] Available at: <https://www.pewresearch.org/internet/fact-sheet/mobile/> [Accessed 14 September 2020].

[14] Landau, O., 2002. *Dry Food Dispensing System*. US6964355B2.

[15] Rudick, A., Mattos, L., Antonio, N., Mattos, M., Zhang, Q. and Kolls, B., 2010. *Vessel Activated Beverage Dispenser*. US8757222B2.

[16] Yamazaki, Y. Sugawara, T. "System and method to purchase from a vending machine by using a mobile phone" United States Patent 20190108709A1.

[17] "MSP430FR231x Mixed-Signal Microcontrollers." Texas Instruments, Dec. 2019, [Online]. Available:

https://www.ti.com/lit/ds/symlink/msp430fr2311.pdf?HQS=TI-null-null-digikeymode-df-pf-null-wwe&ts =1607451878388.

[18] "Stepper Motor Control Using MSP430™ MCUs." Texas Instruments, Dallas, Texas, Sep-2017.

[19] "MSP430FR21xx, MSP430FR2000 Mixed-Signal Microcontrollers." Texas Instruments, Dec. 2019, [Online]. Available:

https://www.ti.com/lit/ds/symlink/msp430fr2111.pdf?HQS=TI-null-null-digikeymode-df-pf-null-wwe&ts =1607640218681.

[20] "SWI10-N Series Datasheet." CUI Inc., Sep. 21, 2020, [Online]. Available: https://www.cui.com/product/resource/swi10-n.pdf.

[21] "PJ-059A Datasheet." CUI Devices, Apr. 14, 2016, [Online]. Available: https://www.cuidevices.com/product/resource/pj-059a.pdf.

[22] "K104K15X7RF5TL2 Vishay Beyschlag/Draloric/BC Components | Capacitors | DigiKey," *DigiKey*. https://www.digikey.com/en/products/detail/vishay-beyschlag-draloric-bc-components/K104K15X7RF5T L2/286706 (accessed Dec. 10, 2020).

[23] "TLV733P Capacitor-Free, 300-mA, Low-Dropout Regulator in 1-mm × 1-mm X2SON Package." Texas Instruments, Jul. 2019, [Online]. Available:

https://www.ti.com/lit/ds/symlink/tlv733p.pdf?HQS=TI-null-null-digikeymode-df-pf-null-wwe1&ts=160 7459604239.

[24] "LM1086 1.5-A Low Dropout Positive Voltage Regulators." Texas Instruments, Apr. 2015, [Online]. Available:

https://www.ti.com/lit/ds/symlink/lm1086.pdf?HQS=TI-null-null-digikeymode-df-pf-null-wwe&ts=1607 459637405.

[25] "MSP430™ Hardware Tools User's Guide." Texas Instruments, Feb. 2020, [Online]. Available: https://www.ti.com/lit/ug/slau278af/slau278af.pdf?ts=1607523855998.

[26] "TE Connectivity 5499910-2 Datasheet." TE Connectivity, [Online]. Available: https://www.te.com/commerce/DocumentDelivery/DDEController?Action=srchrtrv&DocNm=5499910& DocType=Customer+Drawing&DocLang=English&PartCntxt=5499910-2&DocFormat=pdf.

[27] Components101. 2020. *HC-05 - Bluetooth Module*. [online] Available at: <https://components101.com/wireless/hc-05-bluetooth-module> [Accessed 7 September 2020].

[28] "HM-18/HM-19 CC2640R2 Bluetooth Module Datasheet." DSD Tech, [Online]. Available: https://drive.google.com/file/d/1tKEwk9f0gSQ1rSV3ei9nNnNElQzgrnN0/view.

[29] "42BYGHM809." SparkFun Electronics, Jan. 14, 2011.

[30] "DRV8834 Dual-Bridge Stepper or DC Motor Driver." Texas Instruments, Mar. 2015, [Online]. Available:

https://www.ti.com/lit/ds/symlink/drv8834.pdf?HQS=TI-null-null-digikeymode-df-pf-null-wwe&ts=1607 461359992.

[31] "CF14JT51K0 Stackpole Electronics Inc | Resistors | DigiKey," *DigiKey*. https://www.digikey.com/en/products/detail/stackpole-electronics-inc/CF14JT51K0/1830392 (accessed Dec. 10, 2020).

[32] "KNP100JR-73-0R27 Yageo | Resistors | DigiKey."

https://www.digikey.com/en/products/detail/yageo/KNP100JR-73-0R27/2059073?gclid=CjwKCAiAq8f-BRBtEiwAGr3DgWGTq2RxcxE6x7vAZExOT6rVA38ETUzUdIEjjYrq9-YA6h6cFRxHMxoCfLAQAvD \_BwE (accessed Dec. 10, 2020).

[33] T. Umemura, "FG28X5R1E225KRT06 Characterization Sheet," p. 1, Dec. 2015.

[34] "55140 Miniature Flange Mounting Sensor." Littelfuse, Feb. 08, 2019, [Online]. Available: https://www.littelfuse.com/~/media/electronics/datasheets/hall\_effect\_sensors/littelfuse\_hall\_effect\_senso rs\_55140\_datasheet.pdf.pdf.

[35] "Disk Neodymium Magnets N35-8193." Radial Magnets Inc., [Online]. Available: https://radialmagnet.com/wp-content/uploads/2017/01/Disk%20Neodymium%20Magnets%20N35-8193. pdf.

[36] "TB001-500 Series Datasheet." CUI Devices, Apr. 20, 2020, [Online]. Available: https://www.cuidevices.com/product/resource/tb001-500.pdf.

[37] "Pololu Universal Aluminum Mounting Hub for 5mm Shaft, #4-40 Holes (2-Pack)," *Pololu*. https://www.pololu.com/product/1203 (accessed Dec. 10, 2020).

[38] "R4-40X5/8 2701 APM Hexseal | Hardware, Fasteners, Accessories | DigiKey," *DigiKey*. https://www.digikey.com/en/products/detail/apm-hexseal/R4-40X5%2F8%25202701/1159350?gclid=Cjw KCAiAq8f-BRBtEiwAGr3DgXEfAaSuU48ERuiZ7hJdCJISrQBHEti6UIq08DlwhmM3-wO-NFoxChoC GjIQAvD\_BwE (accessed Dec. 10, 2020).

[39] "Multipurpose Boxes With Lids." Multicomp, Jan. 12, 2014, [Online]. Available: http://www.farnell.com/datasheets/1520779.pdf.

[40] "Pololu Stamped Aluminum L-Bracket for NEMA 17 Stepper Motors," *Pololu*. https://www.pololu.com/product/2266 (accessed Dec. 10, 2020).

[41] "Button Head Hex Drive Screw Passivated 18-8 Stainless Steel, M4 x 0.70 mm Thread, 45mm Long," *McMaster-Carr*. https://www.mcmaster.com/92095A205/ (accessed Dec. 10, 2020).

[42] "Aluminum Hex Nut M4 x 0.7 mm Thread," *McMaster-Carr*. https://www.mcmaster.com/91854A101/ (accessed Dec. 10, 2020).

[43] "Thru Hole Mount Test Points." Keystone Electronics, [Online]. Available: https://www.keyelco.com/userAssets/file/M65p56.pdf.

[44] "C320C112JDG5TA KEMET | Capacitors | DigiKey," *DigiKey*. https://www.digikey.com/en/products/detail/kemet/C320C112JDG5TA/6159240 (accessed Dec. 10, 2020).

[45] "535541\_1 Drawing." TE Connectivity, [Online]. Available: https://www.te.com/commerce/DocumentDelivery/DDEController?Action=showdoc&DocId=Customer+ Drawing%7F535541%7FN6%7Fpdf%7FEnglish%7FENG\_CD\_535541\_N6.pdf%7F5-535541-4.

[46] "Button Head Hex Drive Screw 18-8 Stainless Steel, M4 x 0.70mm Thread, 55mm Long," *McMaster-Carr*. https://www.mcmaster.com/92095A330/ (accessed Dec. 10, 2020).

# **Appendix**

In this section you should include helpful information that does not fit into the above categories but will be helpful in understanding and assessing your work. Complete code listings should be in this section, and detailed cad drawings.

# *Full Parts List*

The following parts list contains all components used in the final product and is organized by hierarchical block. Parts marked with an asterisk came from the ECE Fundamentals Series lab kit.

- Microcontroller
	- **○** *Texas Instruments MSP430FR2311IPW20* Microcontroller [17]
	- *Keystone Electronics 5014* Test Point (10) [43]
- Power supply
	- *CUI Devices PJ-059A* Barrel Plug Jack [21]
	- *CUI Inc. SWI10-5-N-P6* 5V 10W AC/DC external wall plug [20]
	- $\circ$  0.1µF capacitor [22]
- Voltage Regulator
	- *LM1086IT-3.3/NOPB* 3.3V/1.5A voltage regulator [24]
	- $\circ$  0.1µF capacitor [22]
	- 10µF electrolytic capacitor\*
- JTAG
	- *TE Connectivity AMP Connectors 5499910-2* JTAG header [26]
	- $\circ$  330Ω resistor\*
	- 47kΩ resistor\*
	- 10µF electrolytic capacitor\*
	- $\circ$  0.1µF capacitor [22]
	- 1.1nF capacitor [44]
- Hall-effect sensor
	- *CUI Devices TB001-500-03BE* 3-pin terminal block [36]
	- 33kΩ resistor\*
	- $\circ$  0.1µF capacitor [22]
	- *Littelfuse Inc. 55140-3H-02-A* Hall-effect sensor [34]
	- *Radial Magnets Inc. 8193* disk magnets (6) [35]
- Bluetooth module
	- *DSD Tech HM-19* Bluetooth 5.0 BLE Module [28]
	- *TE Connectivity AMP Connectors 5-535541-4* 6-pin connector block [45]
- Motor and Motor Driver
	- *SparkFun Electronics ROB-10846* stepper motor [29]
	- *Texas Instruments DRV8834PWPR* motor driver [30]
	- *CUI Devices TB001-500-04BE* 4-pin terminal block [36]
	- $\circ$  51kΩ resistor (2) [31]
	- $\degree$  270mΩ resistors (2) [32]
- $\circ$  2.2µF capacitor [33]
- 0.01µF capacitor\*
- 10µF electrolytic capacitor\*
- Mechanical
	- *MultiComp Pro MB4* plastic electronics enclosure [39]
	- *McMaster-Carr 45mm* M4 screw (4) [41]
	- *McMaster-Carr M4* hex nuts (12) [42]
	- *APM Hexseal R4-40X5/8 2701* 4-40 screws (4) [38]
	- *Pololu 1266* Stepper motor bracket [40]
	- *Pololu 1203* Stepper motor mounting hub [37]
	- *Michael's* Wood Table Top stand (2)

### *CAD Drawings*

CAD design help was received from Mechanical Engineering student Avery Walker. The connector was 3D-printed with help from student Joseph Carley through the Scholars' Lab. Water jet help was received from Sebring Smith at Lacy Hall for the plastic enclosure.

### **Motor-Dispenser Connector:**

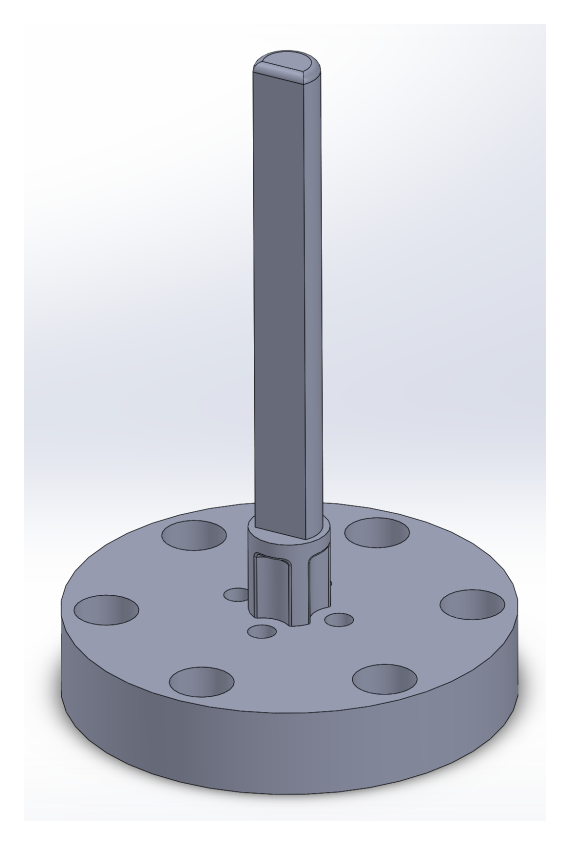

*Figure 20: Side View of 3D-Printed Connector*

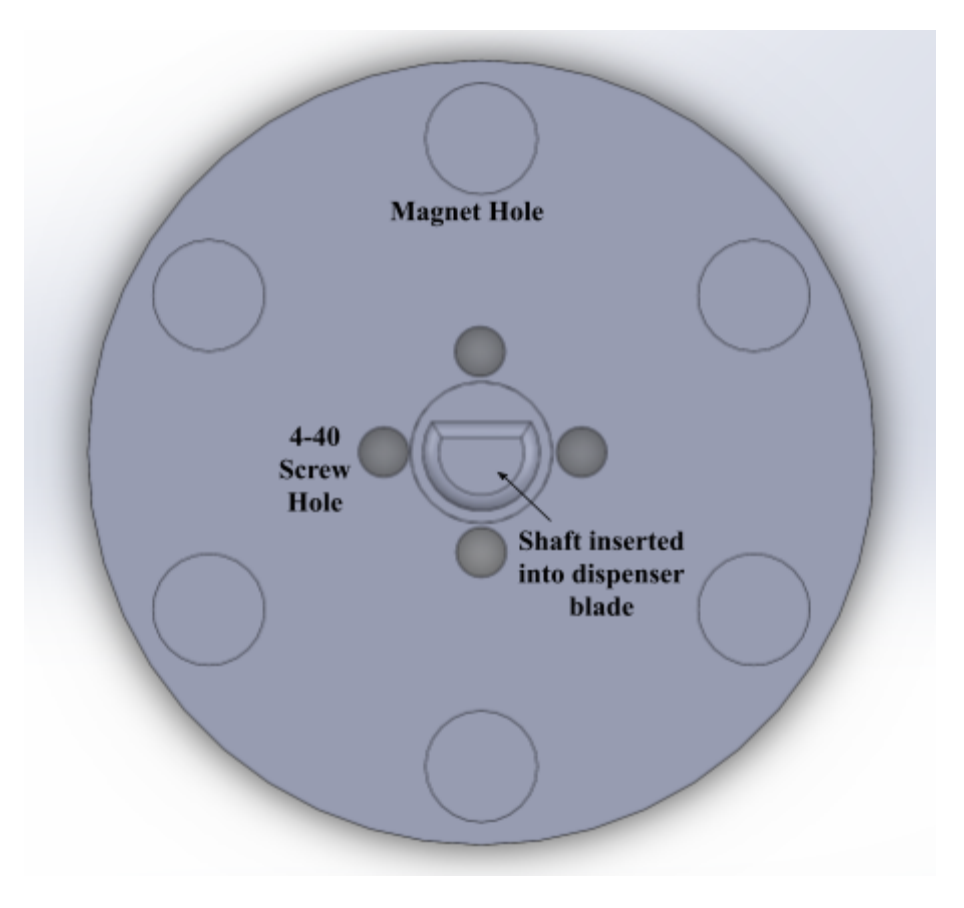

*Figure 21: Overhead View of Connector*

# **Enclosure**

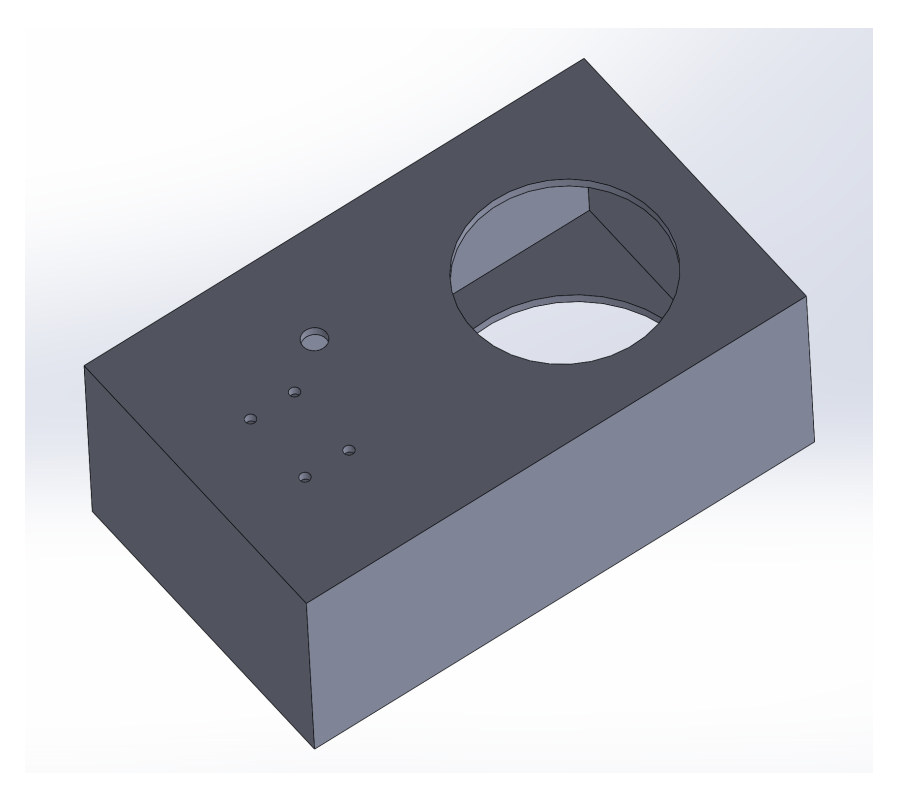

*Figure 22: Bottom View of Full Enclosure*

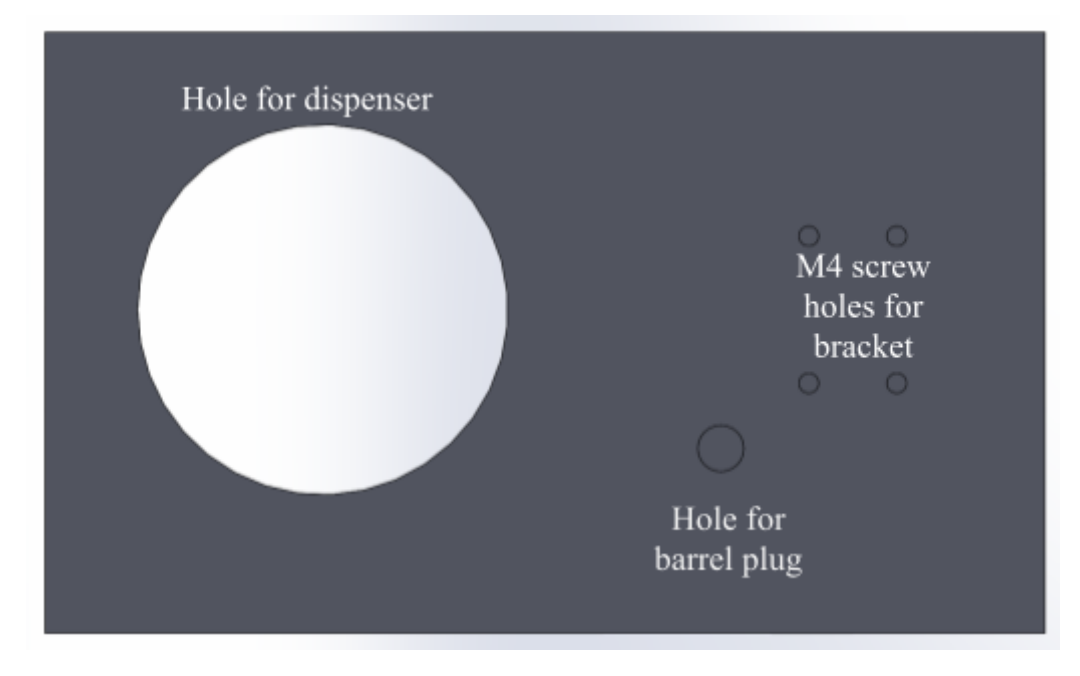

*Figure 23: Bottom Face of Enclosure*

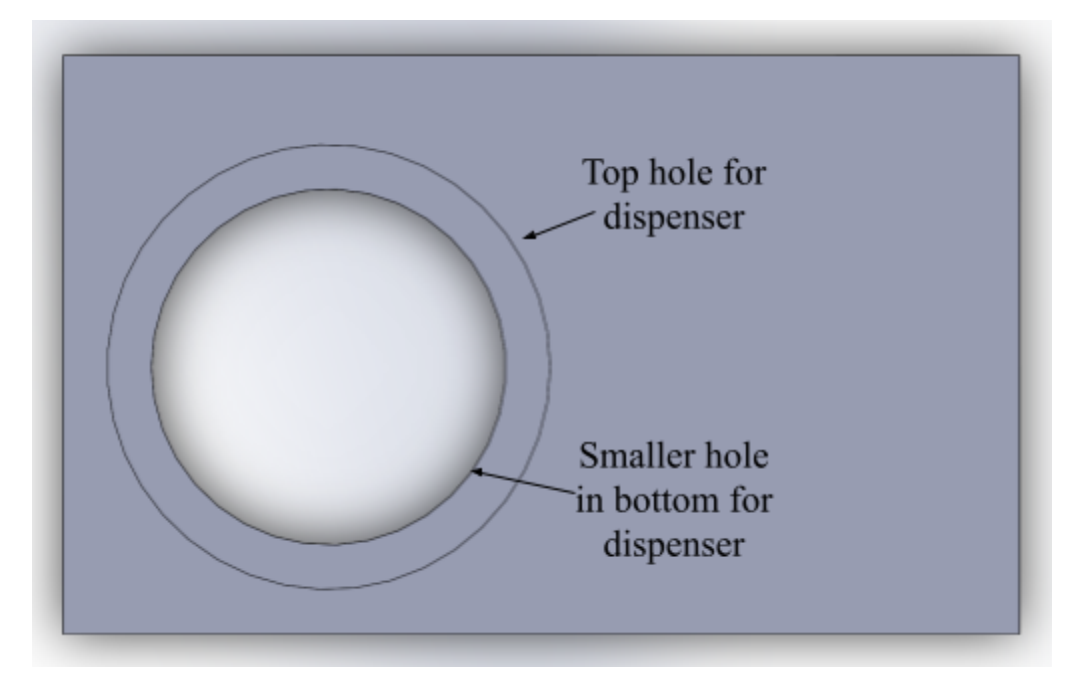

*Figure 24: Top View of Enclosure*

## *Costs*

- Cost for a single unit: \$172.34 per dispenser
- Cost for 10,000 units: \$1,137,854.41 total, \$123.79 per dispenser
- Total amount spent: \$366.51
	- Orange boxes denote purchases we made ourselves that we will have reimbursed. Records of these purchases will not be present in any UVA ordering system.

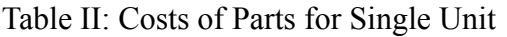

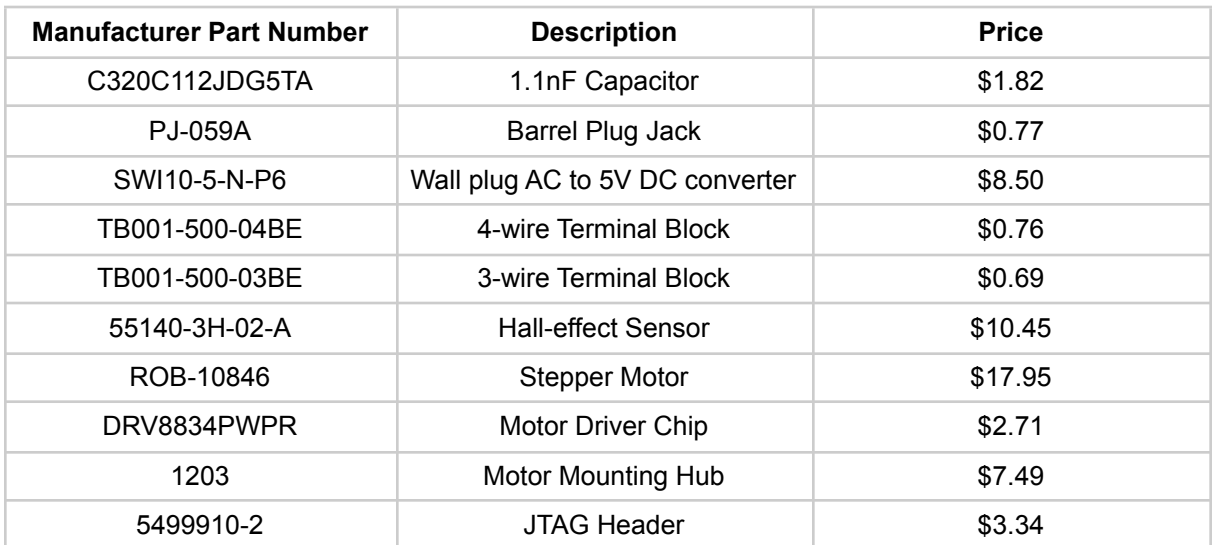

| 8193                                                          | 6 Magnets                     | \$2.35  |
|---------------------------------------------------------------|-------------------------------|---------|
| R4-40X5/8 2701                                                | 84-40 0.5" Screws             | \$4.80  |
| FG28X5R1E225KRT06                                             | 2.2µF capacitor               | \$0.31  |
| 5014                                                          | 10 test points                | \$4.00  |
| K104K15X7RF5TL2                                               | 4 0.1uF capacitors            | \$0.64  |
| CF14JT51K0                                                    | 2 51k $\Omega$ resistors      | \$0.20  |
| MB4                                                           | Plastic electronics enclosure | \$20.73 |
| 5-535541-4                                                    | 6 pin connector for Bluetooth | \$2.24  |
| KNP100JR-73-0R27                                              | 2 270m $\Omega$ resistors     | \$0.94  |
| MSP430FR2311IPW20                                             | 20 pin microcontroller        | \$1.51  |
| 92095A205                                                     | 445mm screws                  | \$1.09  |
| 91854A101                                                     | 12 M4 hex nuts                | \$6.48  |
| 2266                                                          | NEMA 17 stepper motor bracket | \$8.85  |
| Second PCB                                                    | <b>Empty PCB</b>              | \$33    |
| Michael's Wood Stand                                          | 2 AM WD Table Top             | \$3.58  |
| LM1086IT-3.3/NOPB                                             | 1.5A Voltage Regulators       | \$1.86  |
| SmartSpace Edition<br>Wall-Mounted Triple Cereal<br>Dispenser | Dispenser                     | \$15.30 |
| DSD Tech HM-19                                                | Bluetooth 5.0 BLE Module      | \$9.99  |
|                                                               |                               |         |

Table III: Costs of Parts to Manufacture 10,000 Units

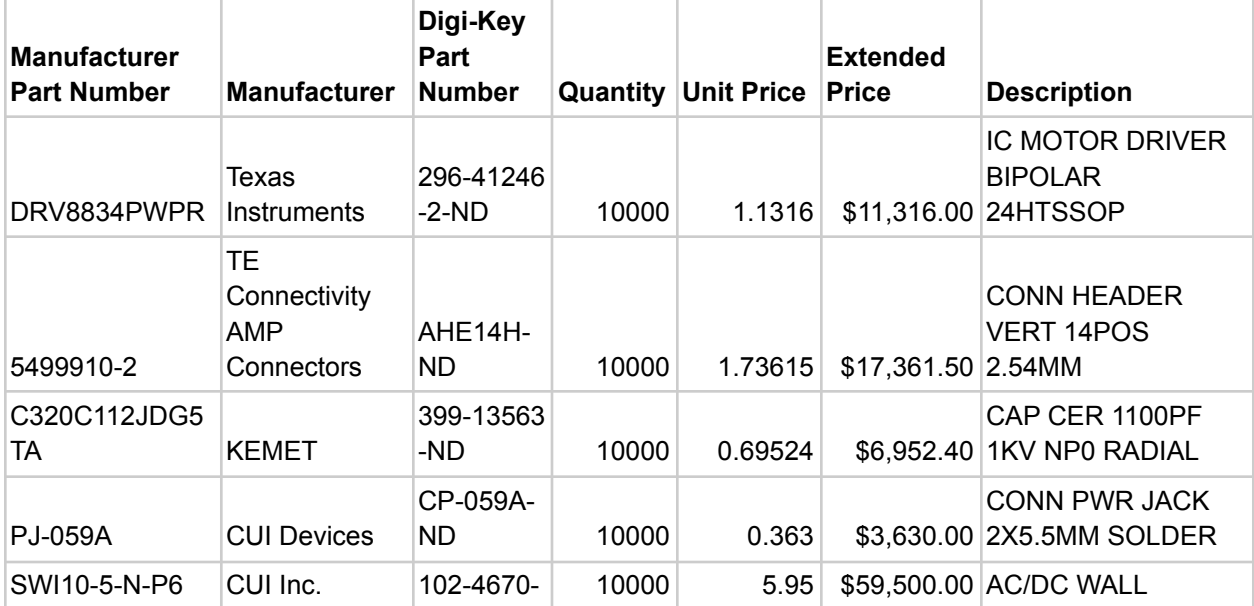

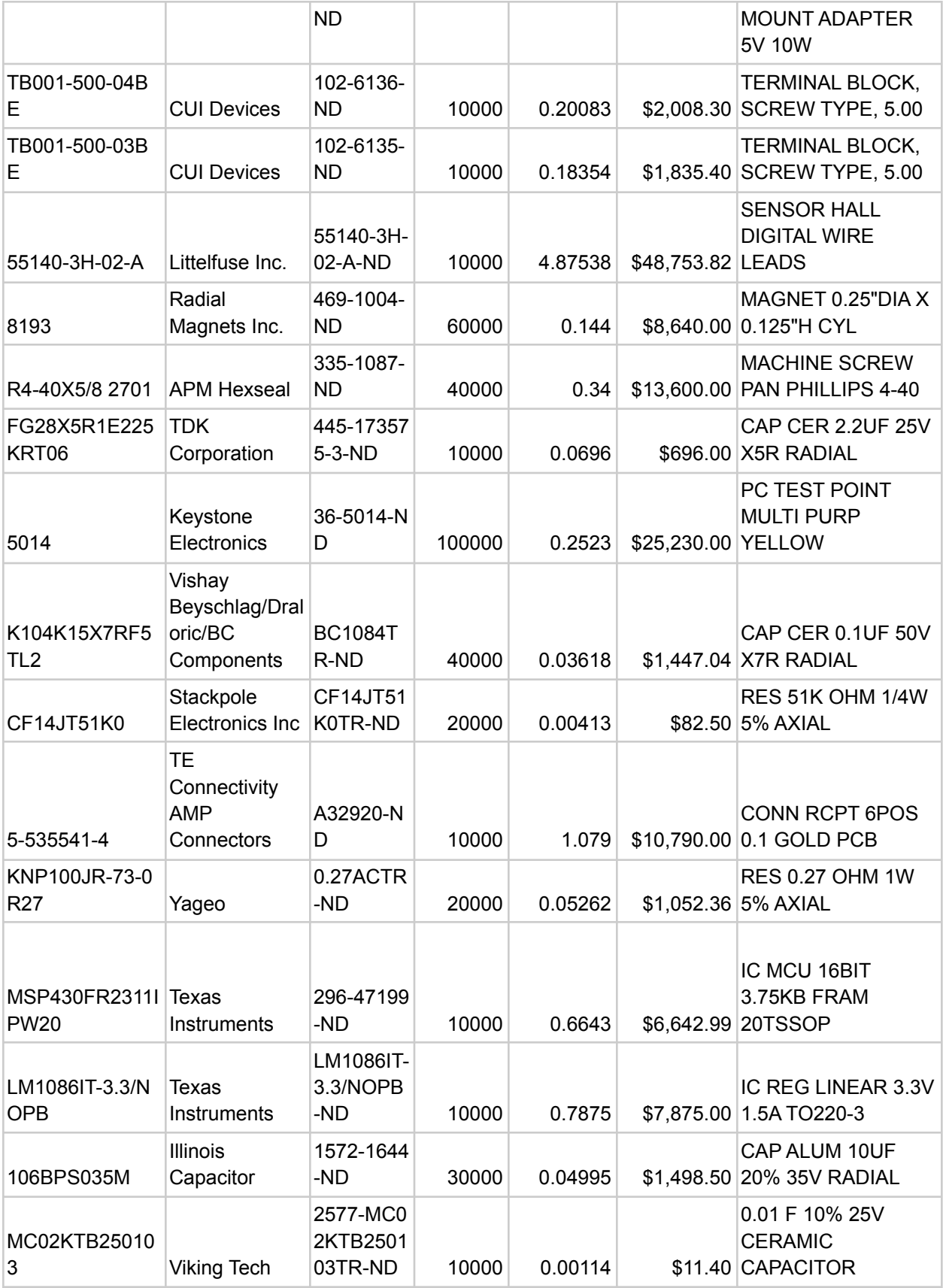

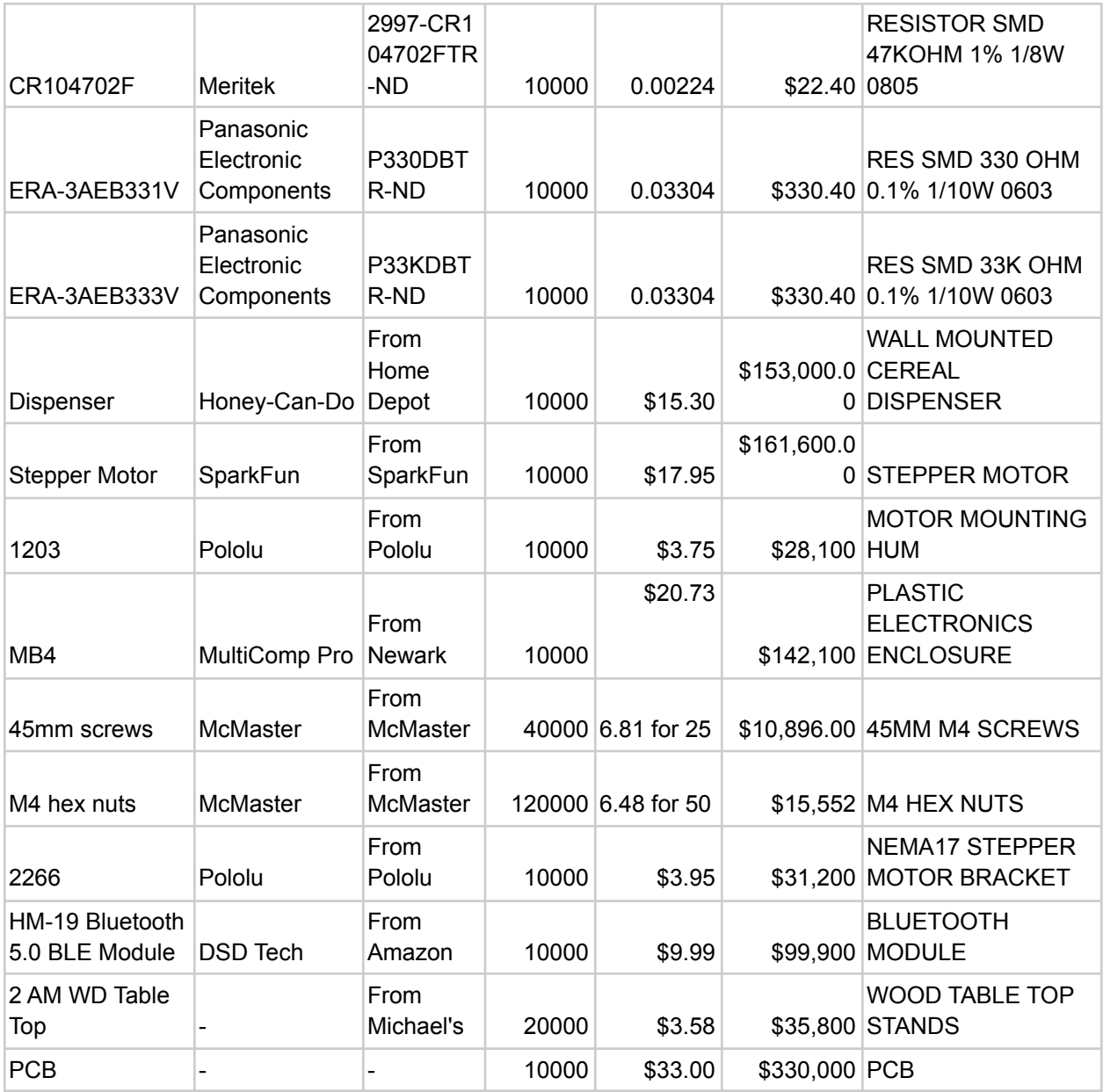

# Table IV: Full Budget Spreadsheet

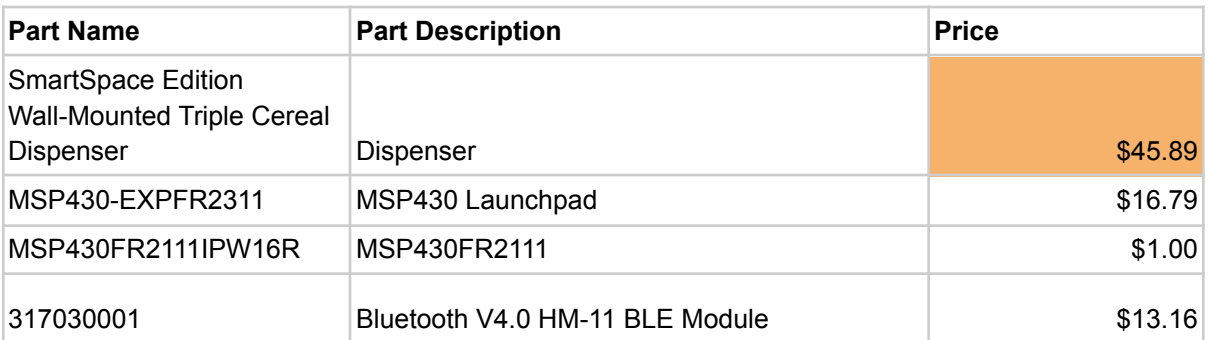

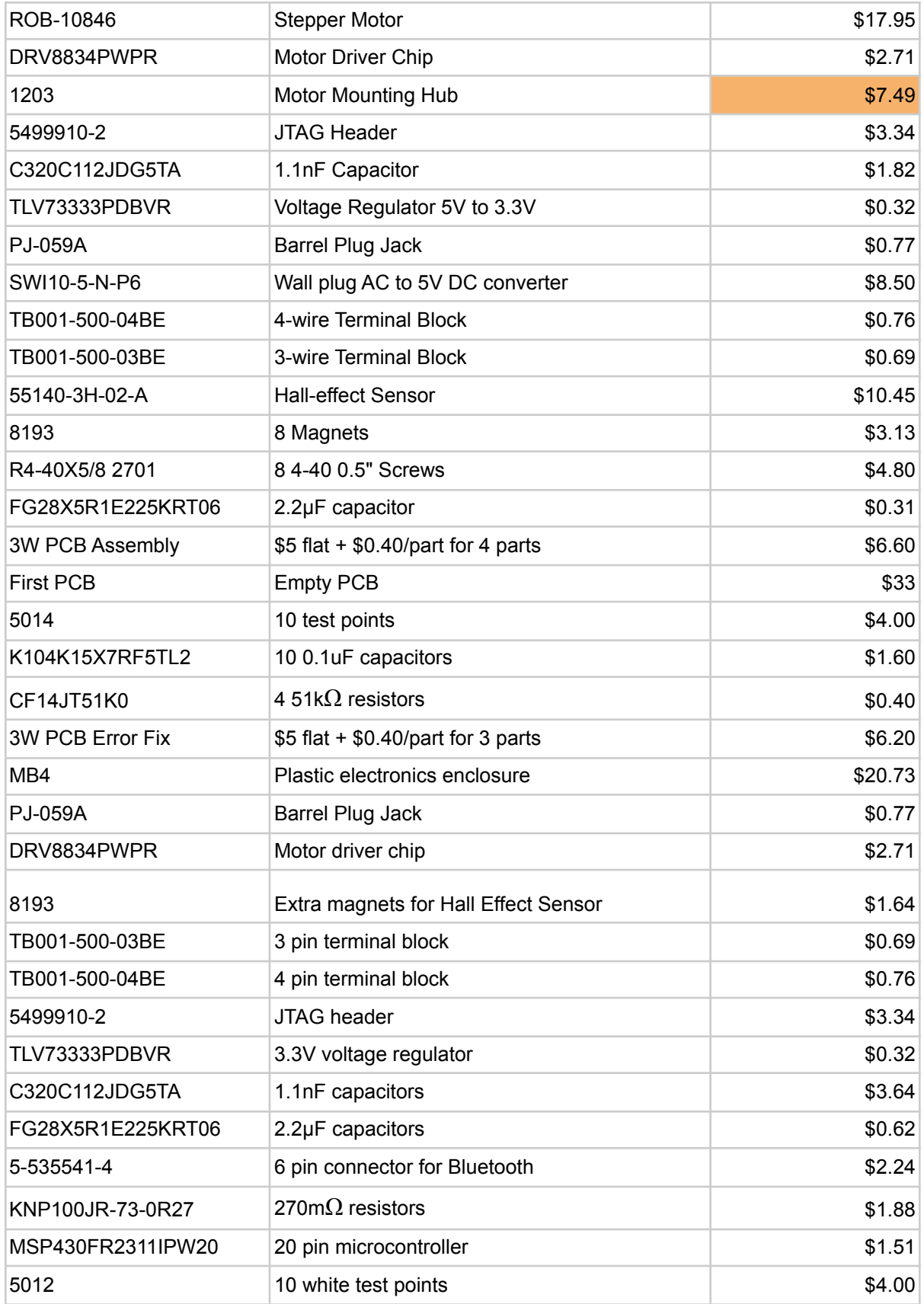

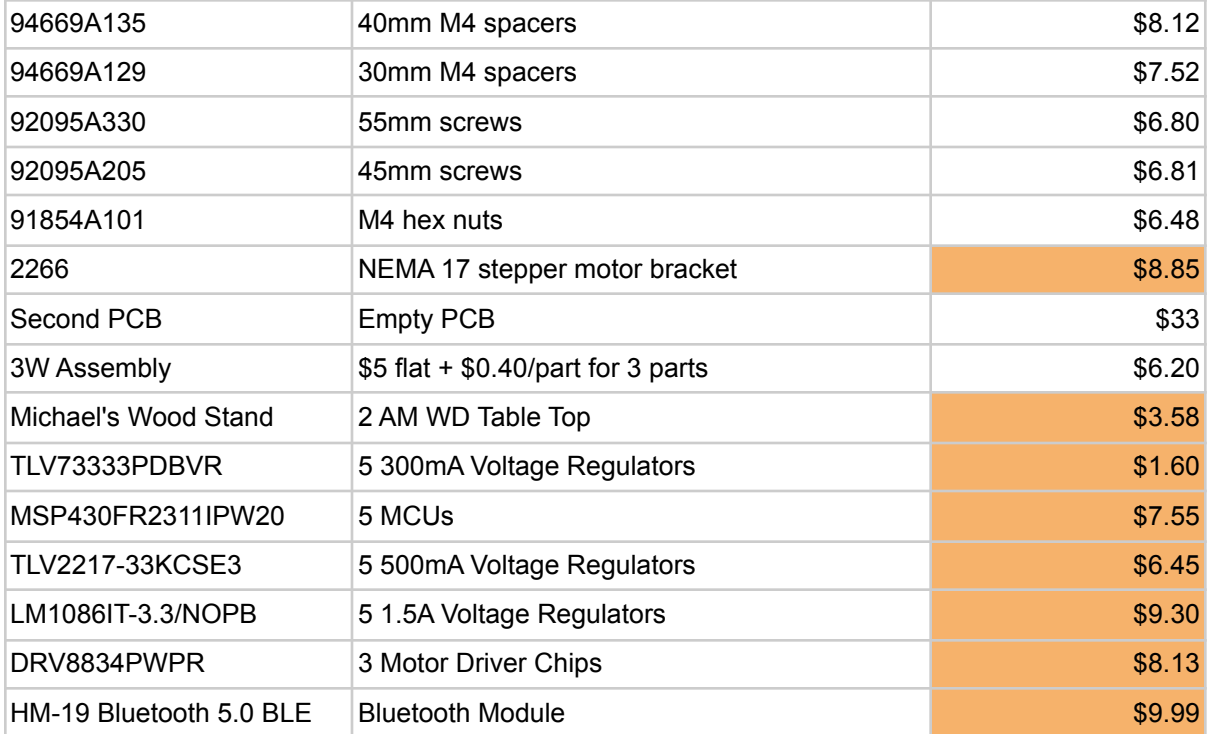

## *Embedded (MSP430) Code*

### **main.c**

#include <bluetooth.h> #include <msp430.h> #include <motor.h> #include <MSP430FR2xx\_4xx/driverlib.h> #include <sensor.h>

volatile unsigned char ReceivedValue =  $\sqrt{0}$ ; int num\_turns; bool startTurning = false;

void send(); void motorTurns(int turns);

int main(void)

{

WDTCTL = WDTPW | WDTHOLD; // stop watchdog timer

PMM\_unlockLPM5();

InitializePins(); // initializes bluetooth, sensor, and motor connection with msp

\_enable\_interrupts();

```
/* ~~~~~~~~~~~~~~~~~~~~~~~~~~~~~~~~~~~~~~~
* Main function
 * ~~~~~~~~~~~~~~~~~~~~~~~~~~~~~~~~~~~~~~~
*/
 //*
 while(1)\{ENABLE_SLEEP; //set sleep high
    LOW NENBL; // set enable to low to turn on
    ENABLE_CONFIG;
    ENABLE_DIR;
    LOW<sub>M0;</sub>
    LOWM1;
    DISABLE_STEP;
    while (ReceivedValue == '\0'); // wait until user connects to the device and sends a value
// TB0CTL = MC_1; // set Timer B to upmode
    switch (ReceivedValue){
       case '1':
         ReceivedValue = '\0;
         motorTurns(1);
         send();
         break;
       case '2':
         ReceivedValue = \sqrt{0};
         motorTurns(2);
         send();
         break;
       case '3':
         ReceivedValue = \sqrt{0};
         motorTurns(3);
         send();
         break;
       case '4':
         ReceivedValue = \sqrt{0};
         motorTurns(4);
         send();
         break;
       default:
         UARTSendString("Please select a different choice");
         ReceivedValue = \sqrt{0};
         break;
     }
```
} //\*/

}

```
void send(){
  if (ReceivedValue == 'z') {
    ReceivedValue = \sqrt{0};
    UARTSendString("Error Dispensing");
  }
  else{
    UARTSendString("Successfully Dispensed");
  }
  return;
}
void motorTurns(int turns){
  startTurning = true;
  num turns = turns + 1;
  while(num_turns){
    DISABLE_STEP;
     delay cycles(5000);
    ENABLE_STEP;
    _delay_cycles(5000);
  }
  DISABLE_STEP;
  HIGH_NENBL;
  startTurning = false;
// //Motor set up
// TB0CTL = MC_0; // stops timer b
// TB0R &= 0; // Resets Timer B count to 0
  return;
}
// For UART interrupt (communication with Bluetooth)
#pragma vector = USCI_A0_VECTOR
__interrupt
void USCIAB0RX_ISR(void)
{
  ReceivedValue = UARTReceiveByte(); // read user input
  if (ReceivedValue == 'z') {
    num_turns = 0;
  }
  UCA0IFG &= ~UCRXIFG;
}
// For Hall Effect Sensor Interrupt
#pragma vector=PORT1_VECTOR
 __interrupt void Port_1(void)
{
  P1IFG &=-SENSOR_BIT; // Clear P1.1 IFG
  if (startTurning){
    if (num_turns)\{num turns--;
    } else {
       HIGH_NENBL;
     }
```
} }

#### **bluetooth\_motor\_sensor\_setup.c**

```
#include <bluetooth.h>
#include <motor.h>
#include <sensor.h>
```

```
void InitializePins()
{
```
// Software reset enabled. USCI logic held in reset state. UCA0CTL1 |= UCSWRST;

// Select USCI UART functionality. UCA0CTLW0 |= UCSSEL\_\_SMCLK + UCRXEIE; // Baud Rate calculation  $UCA0BRW = 6$ ;  $// 1000000/115200 = 8.68$ UCA0MCTLW  $=$  UCOS16 | UCBRF  $8$  | 0x20; //0xD600 is UCBRSx = 0xD6 // UCBRSx value =  $0xD6$  (See UG)

 $UCAOBR1 = 0;$ 

P1SEL1  $&=-$ (BIT6 | BIT7); // USCI\_A0 UART operation  $P1SEL0$  = BIT6 | BIT7;

SET\_RECEIVE\_AS\_AN\_INPUT; SET\_TRANSMIT\_AS\_AN\_OUTPUT;

```
// SET STATE AS AN OUTPUT; // Bluetooth state pin (not needed)
```

```
// SET EN AS AN OUTPUT; // Bluetooth enable pin (not needed)
```
// Motor Configurations SET\_SLEEP\_AS\_AN\_OUTPUT; SET\_NENBL\_AS\_AN\_OUTPUT; SET STEP AS AN OUTPUT; SET DIR AS AN OUTPUT; SET M0 AS AN OUTPUT; SET\_M1\_AS\_AN\_OUTPUT; SET CONFIG AS AN OUTPUT; SET\_NFAULT\_AS\_AN\_INPUT;

// Hall Effect Sensor Configuration SET\_SENSOR\_AS\_AN\_INPUT;

UCA0TXBUF =  $0$ ; // initialize transmit buffer to 0 (for UART communication with Bluetooth)

UCA0CTL1  $&=$  ~UCSWRST; // Initialize eUSCI (gets out of Reset state)

 $UCA0IE$  = UCRXIE; // Enable USCI\_A0 RX interrupt

P1IE |= SENSOR\_BIT; // Enable HallEffectSensor Interrupt

```
PIIES = SENSOR_BIT; // make interrupt falling edge
  P1IFG &=-SENSOR_BIT; // Clear interrupt flag
}
void UARTSendByte(unsigned char SendValue)
{
  while (!(UCA0IFG & UCTXIFG)); //wait to be ready
  UCA0TXBUF = SendValue;
  while ((UCA0STATW & UCBUSY));
}
unsigned char UARTReceiveByte()
{
  while (!(UCA0IFG & UCRXIFG)); //wait until ready to read
  unsigned char ReceiveValue = UCA0RXBUF;
  while ((UCA0STATW & UCBUSY));
  return ReceiveValue;
}
void UARTSendString(unsigned char *str)
{
  if (str != NULL) \{while (*str != '\0') {
      UARTSendByte(*str);
      str++;}
  }
}
```
### **bluetooth.h**

#ifndef BLUETOOTH\_H #define BLUETOOTH\_H

#include <msp430.h> #include <stddef.h>

```
/* ~~~~~~~~~~~~~~~~~~~~~~~~~~~~~~~~~~~~~~~
* UC0RX USCI_A0 receive data input in UART mode
* ~~~~~~~~~~~~~~~~~~~~~~~~~~~~~~~~~~~~~~~
* GPIO : P1.6
* ~~~~~~~~~~~~~~~~~~~~~~~~~~~~~~~~~~~~~~~
*/
#define USCIA0_RECEIVE_BIT BIT6
#define USCIA0_RECEIVE_PORT P1IN
#define USCIA0_RECEIVE_DDR P1DIR
#define SET_RECEIVE_AS_AN_INPUT USCIA0_RECEIVE_DDR &= ~USCIA0_RECEIVE_BIT
```

```
/* ~~~~~~
* UC0TX USCI_A0 transmit data output in UART mode
```

```
* \sim \sim \sim \sim \sim \sim
```
\* GPIO : P1.7 \* ~~~~~~~~~~~~~~~~~~~~~~~~~~~~~~~~~~~~~~~ \*/ #define USCIA0\_TRANSMIT\_BIT BIT7 #define USCIA0\_TRANSMIT\_PORT P1OUT #define USCIA0\_TRANSMIT\_DDR P1DIR #define SET\_TRANSMIT\_AS\_AN\_OUTPUT USCIA0\_TRANSMIT\_DDR |= USCIA0\_TRANSMIT\_BIT #define BLUETOOTH\_EN\_BIT BIT5 #define BLUETOOTH\_EN\_PORT P1OUT #define BLUETOOTH\_EN\_DDR P1DIR #define SET\_EN\_AS\_AN\_OUTPUT BLUETOOTH\_EN\_DDR |= BLUETOOTH\_EN\_BIT #define BLUETOOTH\_STATE\_BIT BIT0 #define BLUETOOTH\_STATE\_PORT P2OUT #define BLUETOOTH\_STATE\_DDR P2DIR #define SET\_STATE\_AS\_AN\_OUTPUT BLUETOOTH\_STATE\_DDR |= BLUETOOTH\_STATE\_BIT

void InitializePins(); void UARTSendByte(unsigned char SendValue); unsigned char UARTReceiveByte(); void UARTSendString(unsigned char \*str);

#endif

#### **motor.h**

#ifndef MOTOR\_H #define MOTOR\_H

 $\#$ include  $\langle \text{msp430.h} \rangle$ #include <stddef.h>

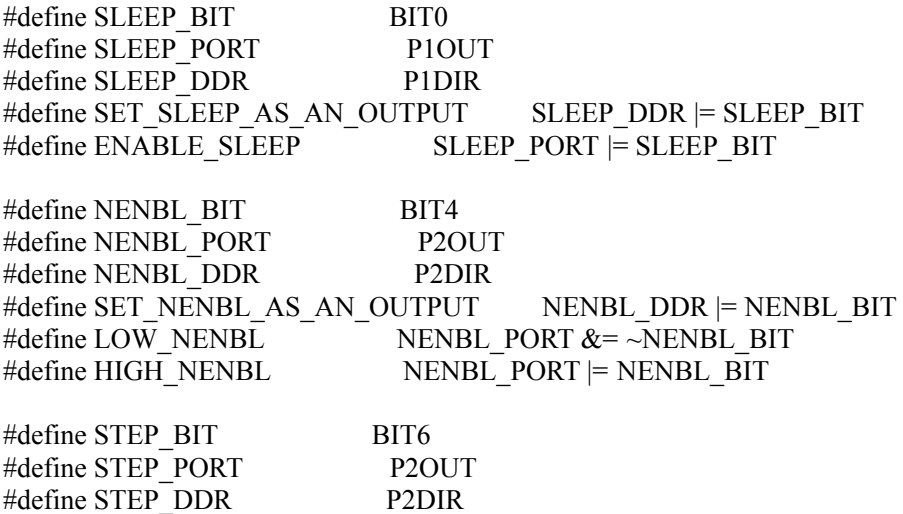

#define SET\_STEP\_AS\_AN\_OUTPUT STEP\_DDR |= STEP\_BIT #define ENABLE\_STEP STEP\_PORT = STEP\_BIT #define DISABLE\_STEP STEP\_PORT  $&=$  ~STEP\_BIT #define DIR BIT BIT5 #define DIR\_PORT P2OUT #define DIR\_DDR P2DIR #define SET\_DIR\_AS\_AN\_OUTPUT DIR\_DDR = DIR\_BIT #define ENABLE\_DIR DIR\_PORT |= DIR\_BIT #define DISABLE\_DIR DIR PORT  $&=$  ~DIR\_BIT #define M0\_BIT BIT3 #define M0\_PORT P1OUT #define M0\_DDR P1DIR #define SET M0 AS AN OUTPUT M0 DDR  $=$  M0 BIT #define LOW M0  $\blacksquare$  M0 PORT &= ~M0 BIT #define HIGH  $M0$  M0\_PORT  $= M0$ \_BIT #define M1\_BIT BIT2 #define M1\_PORT P1OUT #define M1\_DDR P1DIR #define SET\_M1\_AS\_AN\_OUTPUT M1\_DDR  $=$  M1\_BIT #define LOW M1 M1\_PORT  $&= ~M1$  BIT #define HIGH\_M1  $\blacksquare$  M1\_PORT  $\blacksquare$  M1\_BIT #define CONFIG\_BIT BIT1 #define CONFIG\_PORT P2OUT #define CONFIG\_DDR P2DIR #define SET\_CONFIG\_AS\_AN\_OUTPUT CONFIG\_DDR = CONFIG\_BIT #define ENABLE\_CONFIG CONFIG\_PORT |= CONFIG\_BIT #define NFAULT BIT BIT4 #define NFAULT\_PORT P1IN #define NFAULT\_DDR P1DIR #define SET\_NFAULT\_AS\_AN\_INPUT NFAULT\_DDR &= ~NFAULT\_BIT #endif **sensor.h** #ifndef HALLEFFECTSENSOR\_H #define HALLEFFECTSENSOR\_H #include <msp430.h> #include <stddef.h> #define SENSOR\_BIT BIT1 #define SENSOR\_PORT P1IN #define SENSOR\_DDR P1DIR #define SET\_SENSOR\_AS\_AN\_INPUT SENSOR\_DDR  $&=$  ~SENSOR\_BIT #endif

# *Mobile Application Code*

```
App.js
import 'react-native-gesture-handler';
import React from 'react';
import { NavigationContainer } from '@react-navigation/native';
import { createStackNavigator } from '@react-navigation/stack';
import {LogBox} from 'react-native';
LogBox.ignoreLogs(['Warning: ...']); // Ignore log notification by message
LogBox.ignoreAllLogs();//Ignore all log notifications
//pages
import LandingPage from './pages/LandingPage';
import DevicesPage from './pages/DevicesPage';
import DispensePage from './pages/DispensePage';
const Stack = createStackNavigator();
export default class App extends React.Component{
 constructor(){
    super()
    this.state = {
    }
    console.disableYellowBox = true;
  }
```

```
render(){
   return (
     <NavigationContainer>
       <Stack.Navigator screenOptions = {{
         headerShown: false
       }}>
         <Stack.Screen name = "Home" component = {LandingPage}/>
         <Stack.Screen name = "Devices" component = {DevicesPage}/>
         <Stack.Screen name = "Dispense" component= {DispensePage}/>
       </Stack.Navigator>
     </NavigationContainer>
   );
 }
}
```
#### **styles.js**

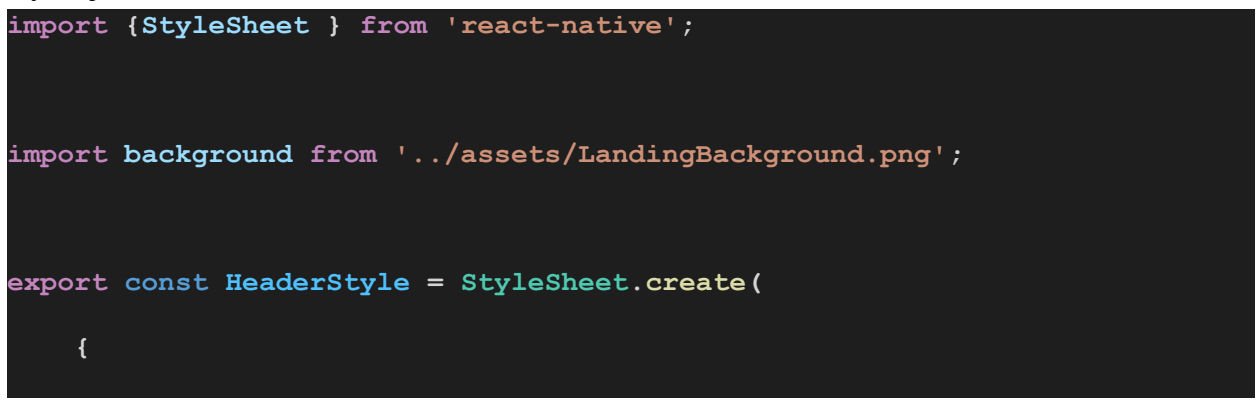

```
container:{
```
**height: 80, width: "100%", backgroundColor: '#588DF3', justifyContent: 'flex-end', shadowColor: 'grey', shadowOpacity: 100, shadowOffset: {width: 0, height: 4.5}, }, title: { marginBottom: 5, color: '#F3F3F3', fontSize: 18, fontWeight: '500', alignSelf: 'center', },**

**back\_button: {**

**alignSelf: 'flex-start', // the button will be on the left**

#### **side**

```
justifyContent: 'flex-start', // the text in the button will
be on the left side
```
**alignItems: 'flex-end', // the text in the button will be on the bottom side**

```
backgroundColor: 'transparent',
backgroundColor: 'transparent',
position: 'absolute',
height: '100%',
width: '100%',
```

```
},
       button_text: {
            color: '#F3F3F3',
            fontSize: 18,
            fontWeight: '500',
        }
    }
)
export const PageStyle = StyleSheet.create(
    {
       container:{
            justifyContent: 'center',
            alignItems: 'center',
            display: 'flex',
            flex: 1,
            //backgroundColor: 'green',
        },
        deviceListContent:{
            display: 'flex',
            flex: 1,
            justifyContent: 'flex-start',
            alignItems: 'center',
        },
       button: {
            alignSelf: 'center',
            shadowColor: 'grey',
```

```
shadowOpacity: 50,
    shadowOffset: {width: 0, height: 4.5},
    backgroundColor: '#588DF3',
    position: 'absolute',
    height: 45,
},
dispenseButton: {
    alignSelf: 'center',
    shadowColor: 'grey',
    shadowOpacity: 50,
    shadowOffset: {width: 0, height: 4.5},
    backgroundColor: '#588DF3',
    height: 45,
},
backgroundImageCenter: {
    backgroundColor: 'transparent',
    flex: 1,
    opacity: 0.75,
    top: 11,
    width: '100%',
    alignItems: 'center',
    justifyContent: 'center',
},
backgroundImageTop: {
    backgroundColor: 'transparent',
    flex: 1,
    opacity: 0.75,
```

```
top: 11,
```

```
width: '100%',
```
**alignItems: 'center',**

```
justifyContent: 'flex-start',
```
**},**

```
animationContainer: {
```
**//backgroundColor: 'blue',**

**alignItems: 'center',**

**justifyContent: 'center',**

**flex: 1,**

**display: 'flex',**

**width: '100%',**

### **},**

```
contentContainer: {
```

```
display: 'flex',
```

```
flex: 1,
```
**//backgroundColor: 'purple',**

**width: '100%',**

**},**

```
card: {
```

```
width: '90%',
```

```
shadowColor: 'grey',
```
**shadowOpacity: 50,**

**shadowOffset: {width: 0, height: 4.5},**

```
},
```
**buttonText: {**

**color: '#588DF3',**

```
fontSize: 18,
```

```
fontWeight: '500',
```

```
},
```

```
image: {
```

```
backgroundColor: 'transparent',
```

```
flex: 1,
```
**width: '100%',**

**position: 'relative',**

**},**

```
imageContainer: {
```
**backgroundColor: 'transparent',**

```
justifyContent: 'flex-start',
```
**alignItems: 'center',**

**flex: 1,**

**display: 'flex',**

### **},**

```
errorText: {
```
**color: 'red',**

**fontSize: 18,**

**fontWeight: '500',**

### **},**

```
modalContent: {
```
**backgroundColor: 'white',**

**padding: 22,**

**justifyContent: 'center',**

**alignItems: 'center',**

```
borderRadius: 4,
```

```
borderColor: 'rgba(0, 0, 0, 0.1)',
        },
       modalContentTitle: {
            fontSize: 20,
            marginBottom: 12,
            color: '#588DF3',
        },
    }
)
```
#### **Header.js**

```
import React from 'react';
import {StyleSheet, View } from 'react-native';
import {Text, Button, Icon, Left} from 'native-base'
import {HeaderStyle} from '../styles/styles';
const styles = StyleSheet.flatten(HeaderStyle);
const Header= (props) => {
   const { navigation } = props.navigation;
   const backbutton = props.backbutton;
   const myProps = props;
   handlePress = () => {
       navigation.goBack();
```

```
if(myProps.action !== undefined){
           myProps.action();
        }
    }
   return(
       <View style={styles.container}>
            {backbutton &&
                (
                    <Button title="Go back" onPress={() =>
this.handlePress()} style = {styles.back_button}>
                        <Icon name="arrow-back" style={{color: 'white'}}/>
                    </Button>
                )
            <Text style = {styles.title}> {props.title}</Text>
       </View>
   )
}
export default Header
```
**DeviceListItem.js**

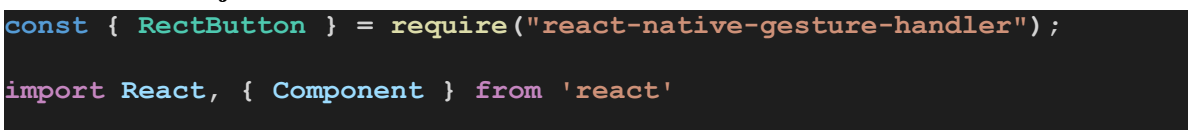

```
//Native-base
import { Text, Card, CardItem, Body } from 'native-base';
export class DeviceListItem extends Component {
    constructor(props) {
        super(props)
        this.state = {
        }
    }
    render() {
        return (
            <Card>
                <CardItem>
                    <Body>
                        <Text>
                             {this.props.title}
                        </Text>
                    </Body>
                </CardItem>
            </Card>
    }
}
```
### **LandingPage.js**

```
import React, { Component } from 'react';
import {StyleSheet, ImageBackground } from 'react-native';
//react-native components
import {Button, Text, Container, Content } from 'native-base';
//our components
import Header from '../components/Header';
// styles
import {PageStyle} from '../styles/styles';
const styles = StyleSheet.flatten(PageStyle);
class LandingPage extends Component {
   constructor(props) {
       super(props)
        this.state = {
        }
    }
    render() {
```

```
const { navigation } = this.props;
        return (
            <Container>
                <Header title = "sociallyDistancedDispenser" navigation =
{this.props} backbutton = {false}/>
                <Content contentContainerStyle={styles.container}
scrollEnabled='false'>
                    <ImageBackground
source={require('../assets/LandingBackground.png')} style =
{styles.backgroundImageCenter}>
                        <Button rounded info onPress={() =>
navigation.navigate('Devices')} style = {styles.button}>
                            <Text>
                                Search For Dispensers
                            </Text>
                        </Button>
                    </ImageBackground>
                </Content>
            </Container>
        )
    }
}
export default LandingPage
```
**DevicesPage.js**

**import React, { Component } from 'react';**

```
import {StyleSheet, View, ImageBackground, NativeModules,
NativeEventEmitter} from 'react-native';
//native baes components
import { Button, Card, Container, Content, Text, CardItem, Icon, Right }
from 'native-base';
//animated loader
import LottieView from "lottie-react-native";
//our components
import Header from '../components/Header';
// styles
import {PageStyle} from '../styles/styles';
const styles = StyleSheet.flatten(PageStyle);
//bluetooth
import BleManager from 'react-native-ble-manager';
const BleManagerModule = NativeModules.BleManager;
const bleManagerEmitter = new NativeEventEmitter(BleManagerModule);
class DevicesPage extends Component {
    constructor(props) {
        super(props)
        this.state = {
            loading: true,
           peripherals: [
```

```
Page 70 of 88
```

```
{
                    name: "Rice Dispenser",
                },
                {
                    name: "Bean Dispenser",
                },
                {
                    name: "Cereal Dispenser",
                },
            ],
           managerOn: false,
        }
    }
   componentDidMount() {
       bleManagerEmitter.addListener(
            "BleManagerDidUpdateState", (()=>{this.setState({managerOn:
true})})
       );
       BleManager.start({ showAlert: false, restoreIdentifierKey: "fuck
you" }).then(()=>{
            const { loading } = this.state;
            if(loading){
                this.animation.play();
            }
            this.scanForDevices();
            BleManager.checkState();
```

```
Page 71 of 88
```
```
})
        this.handlerDiscover = bleManagerEmitter.addListener(
            'BleManagerDiscoverPeripheral',
            this.handleDiscoverPeripheral
        );
        this.handlerStop = bleManagerEmitter.addListener(
            'BleManagerStopScan',
            this.handleStopScan
        );
    }
   componentWillUnmount(){
       bleManagerEmitter.removeListener('BleManagerDiscoverPeripheral',
this.handleDiscoverPeripheral);
       bleManagerEmitter.removeListener('BleManagerStopScan',
this.handleStopScan);
    }
   scanForDevices(animation) {
       const initState = {
            loading: false,
           peripherals: [
                {
                    name: "Rice Dispenser",
                },
                {
```

```
Page 72 of 88
```

```
name: "Bean Dispenser",
                },
                {
                    name: "Cereal Dispenser",
                },
            ],
        }
        this.setState(initState);
        BleManager.scan(["FFE0"], 1, false);
    }
   handleDiscoverPeripheral = (peripheral) => {
        const oldperipherals = this.state.peripherals;
       if (peripheral.name) {
            if(peripheral.name == "DSD TECH"){
                peripheral.name = "Chickpea Dispenser";
            }
            const peripherals = oldperipherals.concat({id: peripheral.id,
name: peripheral.name});
            this.setState({ peripherals });
        }
    };
   handleStopScan = () => {
        const oldperipherals = this.state.peripherals;
       this.setState({loading: false});
    }
```

```
handlePress = (event) => {
        const { navigation } = this.props;
       navigation.navigate('Dispense');
    }
    render() {
        const { navigation } = this.props;
       const { loading } = this.state;
       return (
            <Container>
                <Header title = "sociallyDistancedDispenser" navigation =
{this.props} backbutton={true}/>
                    <Content contentContainerStyle =
{styles.deviceListContent} scrollEnabled='false'>
                            {!loading &&
                                <ImageBackground
source={require('../assets/LandingBackground.png')} style =
{styles.backgroundImageTop}>
                                    {this.state.peripherals.map((item,
index) =>{
                                        return(
                                            <Card key={index} style =
{styles.card}>
                                                <CardItem button
onPress={()=>navigation.navigate('Dispense', {
                                                     itemName: item.name,
itemId: item.id
```

```
})}>
                                                     <Text style =
{styles.buttonText}>
                                                         {item.name}
                                                     </Text>
                                                     <Right style = {{flex:
1}}>
                                                         <Icon
name="arrow-forward" style={{color: '#588DF3'}}/>
                                                     </Right>
                                                 </CardItem>
                                             </Card>
                                         )
                                     })}
                                    <View style={{top: 10}}>
                                         <Button rounded info onPress={()=>
this.scanForDevices(this.animation)} style = {styles.button}>
                                             <Text>
                                                 Refresh
                                             </Text>
                                         </Button>
                                     </View>
                                </ImageBackground>
                            {loading &&
                                <View style={styles.animationContainer}>
                                    <LottieView ref={animation => {
this.animation = animation }} style={{width:450, height:300}}
source={require('../assets/loading.json')}/>
```
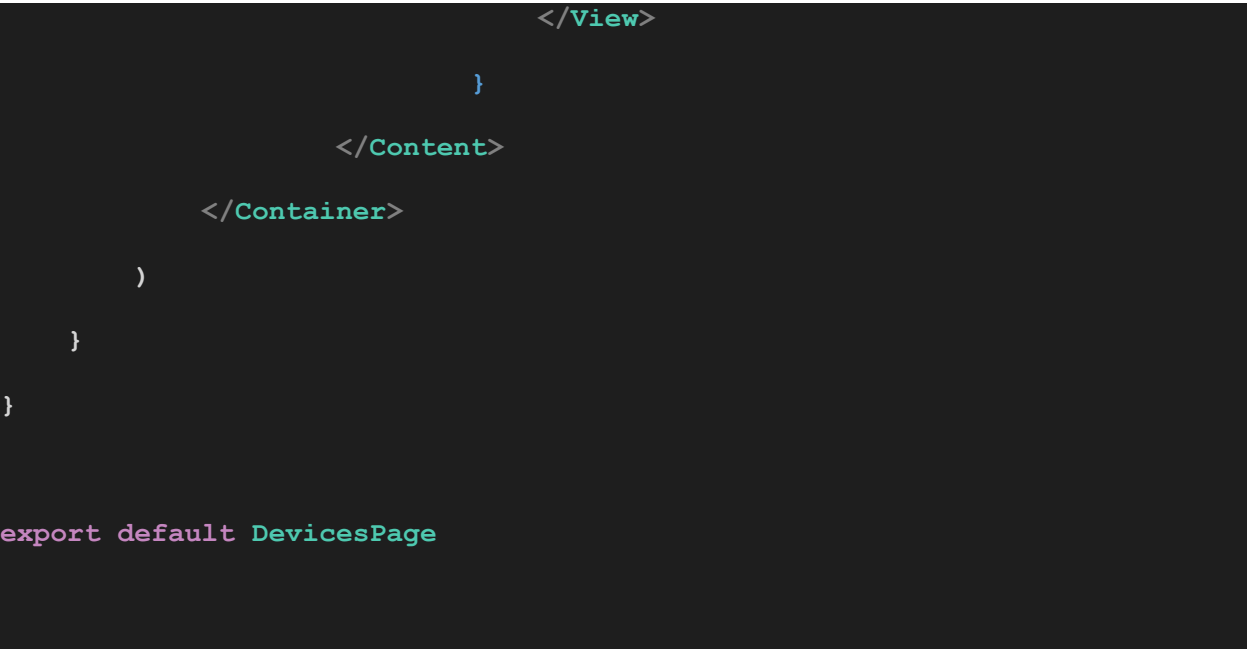

## **DispensePage.js**

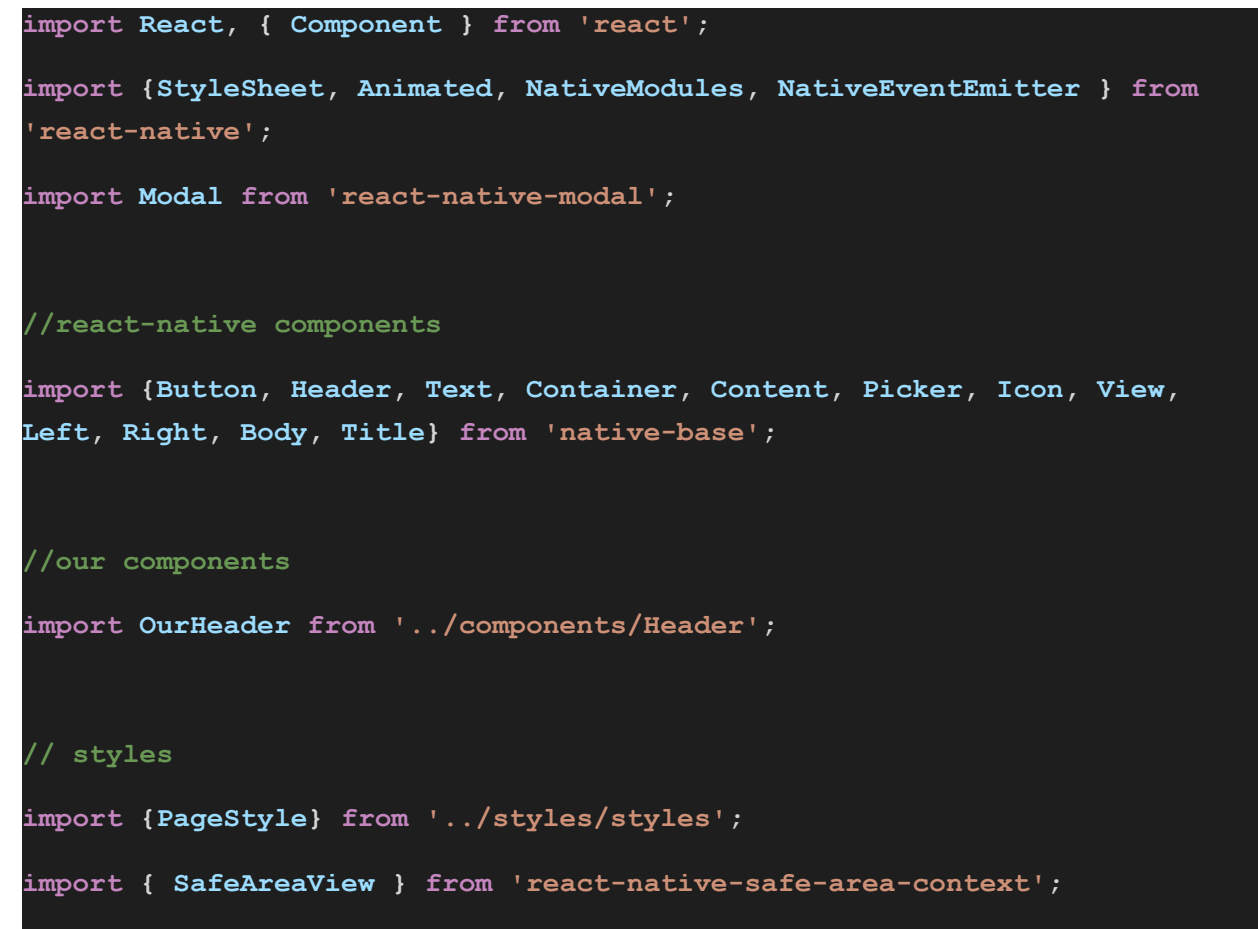

```
const styles = StyleSheet.flatten(PageStyle);
//bluetooth
import { stringToBytes } from 'convert-string';
import BleManager from 'react-native-ble-manager';
const BleManagerModule = NativeModules.BleManager;
const bleManagerEmitter = new NativeEventEmitter(BleManagerModule);
class DispensePage extends Component {
    constructor(props) {
        super(props)
        this.state = {
            selected: undefined,
            error: undefined,
            animation: new Animated.Value(1),
            imageOpacity: new Animated.Value(0),
            isModalVisible: false,
            service: undefined,
            characteristic: undefined,
            itemId: '',
            characteristic: '',
            service: '',
           modalMessage: '',
```
**} fadeOut() {**

**}**

```
Animated.timing(this.state.animation, {
        toValue : 0,
        timing : 400,
        useNativeDriver: true,
    }).start(()=>{
        Animated.timing(this.state.animation,{
            toValue : 1,
            duration : 200,
            useNativeDriver: true,
        }).start();
    })
 }
onValueChange(value) {
    this.setState({
        selected: value,
    });
}
onLoad = () => {
    Animated.timing(this.state.imageOpacity, {
        toValue: 1,
        duration: 400,
        useNativeDriver: true,
    }).start();
}
```

```
handleSubmit(event){
```

```
if(this.state.selected === undefined){
            this.setState({
                error: "Select an Amount First!"
            })
        }
       else{
            this.setState({
                error: undefined
            })
            this.fadeOut();
            const data = stringToBytes(this.state.selected);
            BleManager.write(this.state.itemId, this.state.service,
this.state.characteristic, data).then(() => {
                console.log("Wrote " + this.state.selected + " as: " +
data);
                this.setState({
                    modalMessage: `Dispensing: ${this.state.selected} oz`
                }, ()=> {
                    setTimeout(()=>{
                        this.setState({modalMessage: "Error Dispensing"});
                    }, 5000);
                    setTimeout(()=>{
                        this.setModalVisible(false);
                        BleManager.write(this.state.itemId,
this.state.service, this.state.characteristic,
stringToBytes("z")).then(()=>{
```

```
Page 79 of 88
```
**console.log("sent timeout message");**

```
})
                    .catch(()=>{
                        console.log("error sending timeout message");
                    })
                }, 7000)});
        }).catch((error) => {
            console.log(error)
        });
    }
}
finishedDispensing(){
    this.setState({
        selected: undefined,
    })
}
handleSubmitAndToggleModal = (event) => {
    this.handleSubmit(event);
    if(!(this.state.selected === undefined)){
        this.toggleModal();
    }
}
setModalVisible = (visible) => {
    this.setState({ isModalVisible : visible });
}
```

```
Page 80 of 88
```

```
toggleModal = () => {
        this.setModalVisible(!this.state.isModalVisible);
    }
   bin2string(array){
       var result = ";
       for(var i = 0; i < array.length; ++i){
            result+= (String.fromCharCode(array[i]));
        }
       return result;
    }
   disconnectFromDevice(){
       BleManager.disconnect(this.state.itemId)
            .then(()=>{
            })
            .catch((error) =>{
                console.log(error);
           });
    }
   async componentDidMount(){
       BleManager.start({ showAlert: false, restoreIdentifierKey: "fuck
you" });
       const { route, navigation } = this.props;
       const itemName = route.params.itemName;
```

```
const itemId = route.params.itemId;
        this.setState({itemId: itemId});
        BleManager.connect(itemId).then(()=>{
            BleManager.retrieveServices(itemId).then((info)=>{
                this.setState({
                    characteristic:
info.characteristics[0].characteristic,
                    service: info.characteristics[0].service,
                }, () => {
                    BleManager.startNotification(itemId,
this.state.service, this.state.characteristic).then(()=>{
                        bleManagerEmitter.addListener(
                            "BleManagerDidUpdateValueForCharacteristic",
                            readResponse = ({ value, itemId,
characteristic, service }) => {
                                const data = this.bin2string(value);
                                this.finishedDispensing();
                                this.setState({modalMessage: data});
setTimeout(()=>this.setModalVisible(false), 2000);
                                console.log(`Received ${data} for
characteristic ${characteristic}`);
                            }
                        );
                    })
                    .catch((error)=>{
                        console.log(error);
                    })
                });
```

```
Page 82 of 88
```

```
})
            .catch((error)=>{
                console.log(error);
            })
        })
        .catch((error) => {
            console.log(error);
        })
    }
    componentWillUnmount(){
bleManagerEmitter.removeListener("BleManagerDidUpdateValueForCharacteristi
c", readResponse);
    }
    render() {
        const { route, navigation } = this.props;
        const itemName = route.params.itemName;
       var images = [
            require('../assets/rice2.jpeg'),
            require('../assets/cereal2.jpg'),
            require('../assets/beans2.jpg'),
            require('../assets/chickpeas.jpg'),
        ]
        if(itemName === "Rice Dispenser"){
```

```
Page 83 of 88
```

```
var index = 0;
        }
        else if(itemName === "Cereal Dispenser"){
            \text{var index} = 1;
        }
        else if(itemName === "Chickpea Dispenser"){
            var index = 3;
        }
        else{
            \text{var index} = 2;
        }
        return (
            <Container>
                <OurHeader title = {itemName} navigation = {this.props}
backbutton = {true} action={this.disconnectFromDevice.bind(this)}/>
                <Content contentContainerStyle={styles.imageContainer}
scrollEnabled='false'>
                    <View style = {{flex: 2, width: '100%'}}>
                        <Animated.Image source={images[index]} onLoad =
{this.onLoad} style = {{
                                     backgroundColor: 'transparent',
                                     flex: 1,
                                     width: '100%',
                                     position: 'relative', opacity:
this.state.imageOpacity}}/>
                    </View>
                    <SafeAreaView style = {{flex: .5, width: '100%',
backgroundColor: 'transparent', alignItems: 'center', justifyContent:
'center'}}>
```

```
<Picker
                            headerStyle = {{backgroundColor: '#588df3'}}
                            headerTitleStyle = {{ color: '#fff',
fontWeight: '500'}}
                            headerBackButtonTextStyle = {{ color: '#fff'}}
                            renderHeader={backAction =>
                                <Header style={{ backgroundColor:
"#588df3" }}>
                                  <Left>
                                    <Button transparent
onPress={backAction}>
                                      <Icon name="arrow-back" style={{
marginLeft: 5, color: "#fff" }} />
                                    </Button>
                                  </Left>
                                  <Body style={{ flex: 3 }}>
                                    <Title style={{ color: "#fff"
}}>Select Amount</Title>
                                  </Body>
                                  <Right />
                                </Header>}
                            mode="dropdown"
                            iosIcon={<Icon name="arrow-down"
style={{color: '#588DF3'}}/>}
                            placeholder="Select Amount (oz)"
                            placeholderStyle={{ color: '#588DF3'}}
                            style={{ width: undefined, backgroundColor:
'#f7f7f7' }}
                            selectedValue={this.state.selected}
```

```
Page 85 of 88
```

```
textStyle={{ color: '#588DF3' }}
                            itemTextStyle={{color: '#588DF3'}}
                            onValueChange={this.onValueChange.bind(this)}
                            <Picker.Item label="1.0 oz" value="1" />
                            <Picker.Item label="2.0 oz" value="2" />
                            <Picker.Item label="3.0 oz" value="3" />
                            <Picker.Item label="4.0 oz" value="4" />
                        </Picker>
                    </SafeAreaView>
                    <View style = {{flex:1, width: '100%',
backgroundColor: 'transparent', alignItems: 'center'}}>
                        <Animated.View style={{opacity:
this.state.animation}}>
                            <Button rounded info
onPress={this.handleSubmitAndToggleModal} style = {styles.dispenseButton}>
                                <Text>
                                    Dispense
                                </Text>
                            </Button>
                            <Modal
                                isVisible = {this.state.isModalVisible}>
                                <View style = {styles.modalContent}>
                                    <Text style =
{styles.modalContentTitle}>
```

```
{this.state.modalMessage}
                                     </Text>
                                 </View>
                            </Modal>
                        </Animated.View>
                        {this.state.error &&
                            <Animated.View style={{opacity:
this.state.animation}}>
                                <Text style={styles.errorText}>
                                     {"\n"}
                                     {this.state.error}
                                 </Text>
                            </Animated.View>
                    </View>
                </Content>
            </Container>
       )
    }
}
export default DispensePage
```